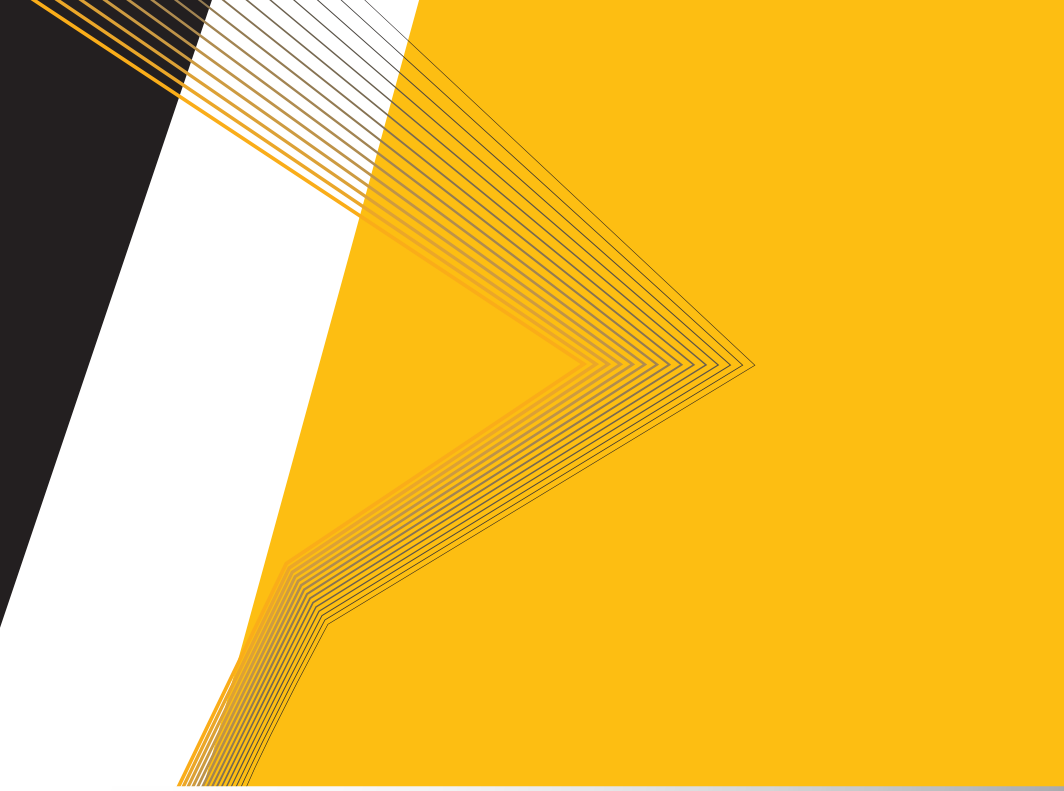

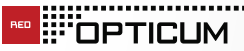

# **Odin2 Hybrid**

# Bedienungsanleitung

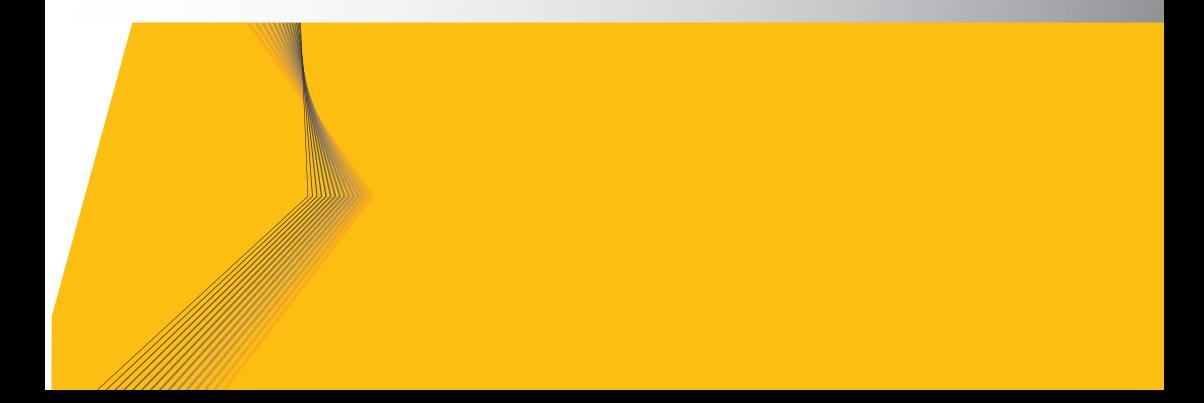

# **Inhaltsverzeichnis**

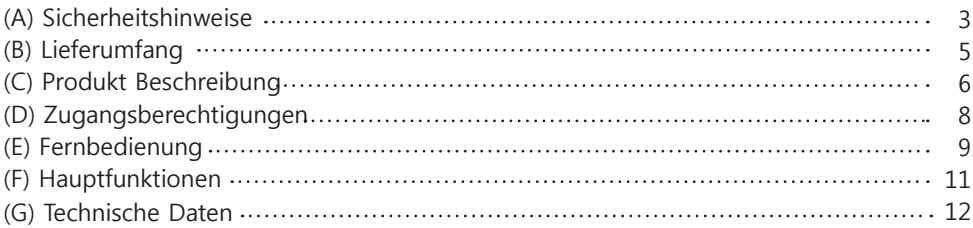

# **I. Installation des Empfängers**

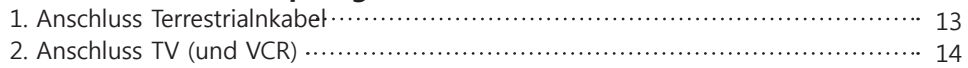

# **II. Erstinstallation (über Wizard)**

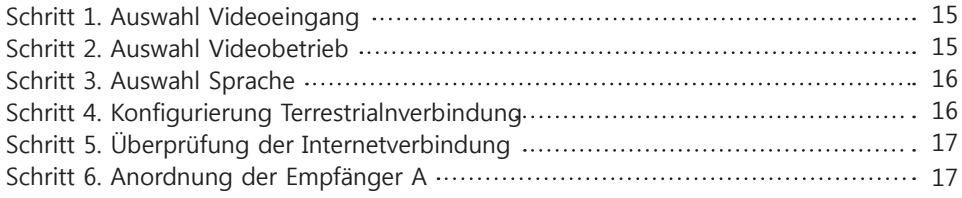

# **III. Grundeinstellungen**

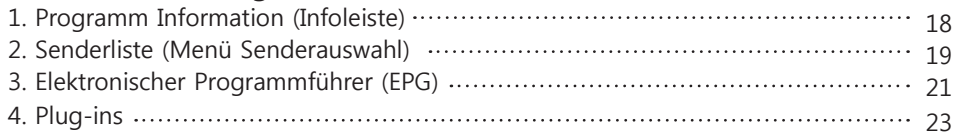

# **IV. Netzwerk Einstellung**

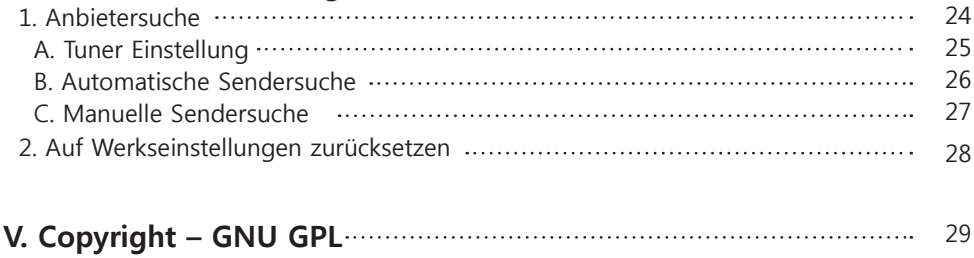

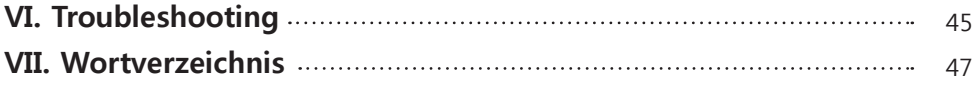

# **(A) Sicherheitshinweise**

der Receiver wurde entwickelt und hergestellt in Übereinstimmung mit den EU Verbraucherschutzregeln (CE). Lesen Sie daher bitte aufmerksam die folgenden Sicherheitshinweise.

# **1. Netzanschluss**

- Dieses Produkt funktioniert nur in den Bereichen AC100V~250V und 50Hz/60Hz. Prüfen Sie bitte daher zuerst Ihre örtliche Stromversorgung.
- .• Das Gerät muss vom Netz getrennt werden, bevor eventuelle Wartungen oder Installationen vorgenommen werden.
- Stellen Sie sicher, dass der Netzstecker des Anschlusskabels in Notsituationen schnell vom Netz getrennt werden kann.

# **2. Überlastung**

• Stellen Sie sicher, dass Steckdose, Verlängerungskabel, etc., nicht überlastet werden, dieses kann zu einem Brand und/oder Kurzschluss führen.

# **3. Flüssigkeiten**

- Dieses Produkt ist nicht wassergeschützt und soll nicht Tropf- und Spritzwasseroderjeglicher anderer Flüssigkeit ausgesetzt werden.
- Stellen Sie keine Vasen oder andere mit Flüssigleiten gefüllten Behälter auf das Gerät.
- Bitte reinigen Sie das Gerät nicht mit einem nassen Tuch, dieses kann einen Kurzschluss hervor rufen.
- Stellen Sie in die Nähe des Gerätes keine Behältnisse mit Flüssigkeiten.

# **4. Belüftung**

- LassenSie genügend Abstand zu anderen Geräten, um eine ausreichende Belüftung zu gewährleisten.
- Stellen/legen Sie auf das Gerät keine Gegenstände, die die Belüftungsschlitze abdecken, dieses führt zu einem Temperaturanstieg im Gerät und zu Funktionsfehlern.
- Platzieren Sie keine anderen elektronischen Produkte auf dem Gerät.
- Stecken Sie keine (metallischen) Gegenstände, z.B. Schrauben, Bohrer, etc., in die Belüftungsschlitze. Dieses kann das Gerät zerstören.

### **5. Anschluss des Terrestrialnkabels**

• Trennen Sie das Gerät vom Netz bevor Sie das Terrestrialnkabel anschließen. Ansonsten ist eine Beschädigung des Kabel nicht ausgeschlossen.

### **6. Erdung**

• Kabel/ Terrestrialnantenne muss nach den gültigen Vorschriften geerdet sein.

# **7. Aufstellung**

- Das Gerät im Haus aufstellen.
- Das Gerät nicht Regen, Sonne oder Gewittern aussetzen.
- Stellen Sie das Gerät nicht in der Nähe der Heizung auf.
- Vergewissern sie sich das Geräte mit mindestens 10cm Abstand von weiteren elektrischen Geräten und der Wand aufzustellen.

# **8. Gewitter, Sturm, Außerbetriebnahme**

• Trennen Sie das Gerät vom Antennenkabel während eines Sturmes oder Gewitters, vor allem wenn das Gerät für eine längere Zeit unbeaufsichtigt ist. Dieses schützt vor möglichen Schäden durch Blitze und/oder Überspannungen.

# **9. Austausch von Teilen**

- Unauthorisierter Austausch von Teilen, vor allem durch nicht qualifiziertes Personal, kann zu Beschädigungen des Gerätes führen.
- Stellen Sie sicher, dass ein notwendiger Teileaustausch nur von qualifiziertem Personal mit Orig inalteilen des Herstellers durchgeführt wird.

# **10. Festplatte (Bei Verwendung von externen USB-HDD)**

- Bewegen Sie das Gerät nicht und trennen Sie es nicht plötzlich vom Netz, während die Festplatte (HDD) in Betrieb ist. Dieses kann zu Schäden an der Festplatte und am System führen.
- Der Hersteller ist nicht verantwortlich für jegliche Datenverluste auf der Festplatte, die ihren Ursprung in Sorglosigkeit und Fehlbedienung während des Gebrauchs haben.

# **11. Batterie**

- Falsch eingesetzte Batterien bringen eine Explosionsgefahr mit sich.
- Ersetzen Sie Batterien nur durch denselben und/oder gleichen Typ.

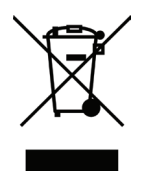

# ◎ **Abfallanweisungen gemäß "WEEE" Symbol**

Dieses Gerät soll nach Gebrauchsende nicht mit dem Haushaltsmüll entsorgt werden. Bitte trennen Sie dieses entsprechend von anderen Abfällen, um eine Belastung der Umwelt zu vermeiden, eine Wiederverwendung von wertvollen Materialien sicherzustellen.

# **(B) Lieferumfang**

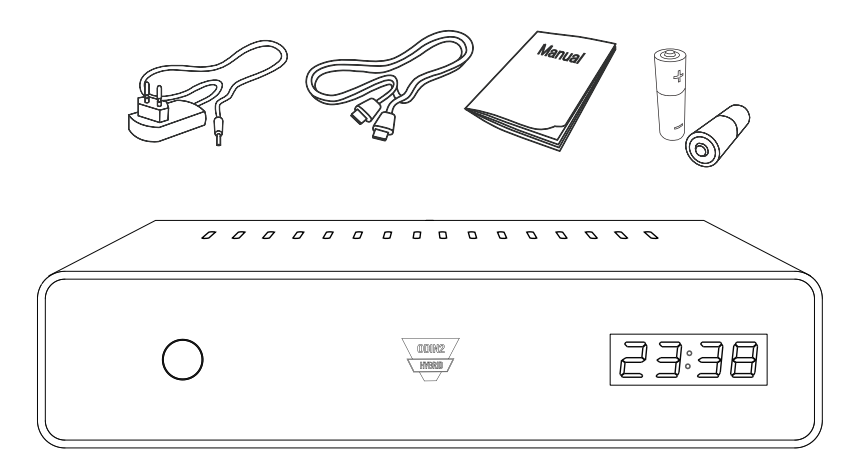

Bitte überprüfen Sie die Vollständigkeit des Lieferumfanges.

- Receiver
- Fernbedienung
- HDMI Kabel
- Bedienungsanleitung
- DC Power Adapter
- Batterie

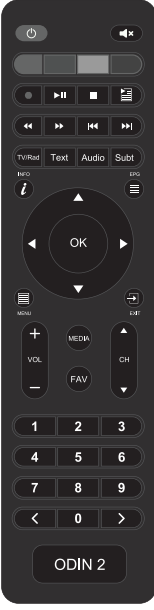

# **(C) Produkt Beschreibung**

# ▣ **Vorderseite**

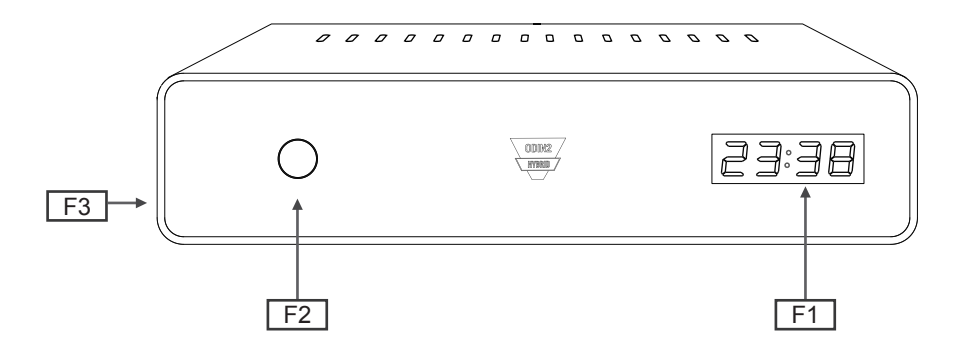

### **F1: FND Farbdisplay**

Zeigt aktuellen Kanal oder im Menügebrauch verschiedene Programmierungsfunktionen an.

### **F2: Taste (An/Aus Schalter)**

#### **F3: USB Anschluss**

Verbindet einen USB Memory Stick oder extern HDD.

# ▣ **Rückseite**

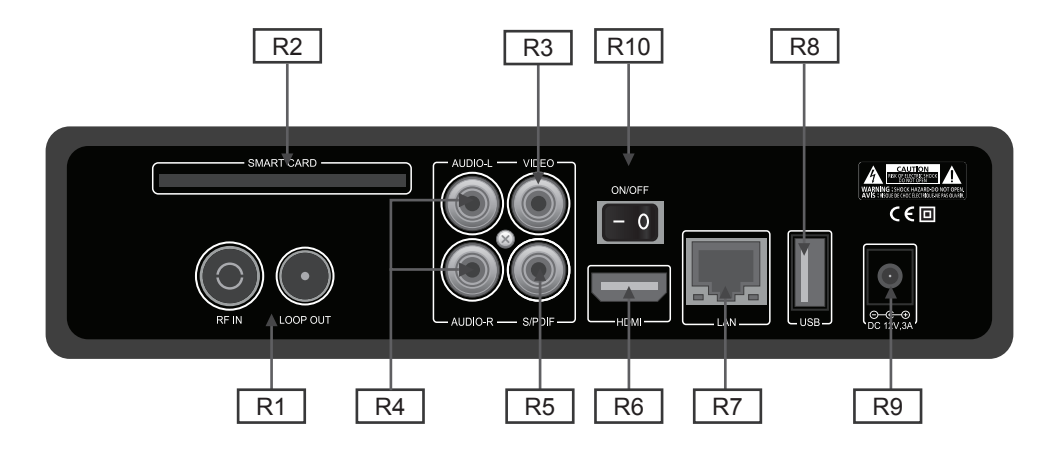

### **R1: DVB C/T2 Empfänger**

Eingang Stecker für DVB-C/T2 Empfänger.

#### **R2: Steckplatz für Smart Card-Leser**

Einer Smartcard Steckplätze stehen zur Verfügung.

#### **R3: S-Video-Ausgang**

Verbindet Fernseher, die einen Cinch-Stecker haben.

#### **R4: Audio-Ausgänge (R/L) Cinch-Buchsen**

Verbindet Fernseher, die einen Cinchkabel Anschluss haben.

#### **R4: S/PDIF**

Verbindet Digitale Audio Systeme durch ein S/PDIF Kabel.

#### **R6: HDMI OUT**

Verbindung zum Fernsehgerät über ein HDMI-Kabel für Audio-und Videosignalen.

#### **R7: Ethernet**

Verbindet ihren PC oder andere Set-Top-Boxen (STB) mit dem Receiver.

### **R8: USB**

Verbindet einen USB Memory Stick oder externe Festplatte.

**R9: Stromkabel Eingang** Verbindet abziehbares Stromkabel.

**R10: An/Aus Schalter** Schaltet den Receiver Ein/Aus.

# **(D) Zugangsberechtigungen**

Von den Empfänger gescannten Kanälen können einige nur einwandfrei empfangen werden, wenn eine entsprechende Smartcard eingesetzt wurde. Der Receiver ist mit einen Smartcard Slot ausgerüstet. Zur Nutzung und Wiedergabe müssen erforderliche Smartcards z.B. über Subskriptionsdienste, erworben werden.

# **Einsetzen der Smartcard**

- ① Smartcard gemäß folg. Anweisung einführen.
- ② Während der Wiedergabe muss die Smartcard eingesetzt bleiben.

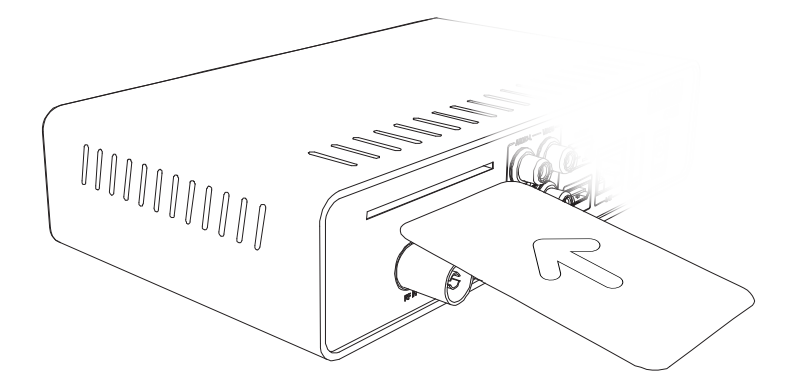

# **(E) Fernbedienung**

# **EB**, MUTE

Stummschaltung.

HINWEIS : Bei aktiviertem Teletext, schaltet diese Taste zwischen der Teletext Seite und der aktuellen Wiedergabe vor und zurück.

# **. Power**

Ein/Aus - Standy Modus

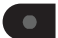

 **. Aufnahme** Zeigt sofort das Aufnahme Menü.

# **Ell**, Play/ Pause

Zeigt die ausgewählte Datei (u.a. Aufnahme) bei normaler Geschwindigkeit. Hält entweder das Liveprogramm oder die Aufnahme an.

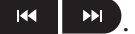

# **. Vorherige, Nächste**

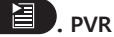

Zeichnet Videos in digitalem Format mithilfe HDD & USB Memory Stick auf.

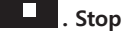

Hält Aufnahmen an und schaltet zurück ins Liveprogramm.

### **. Schnell Vorwärts**

Schnell Vorwärtsspulen bis zu 128mal schneller als normale Geschwindigkeit. (x2 / 4 / 8 / 16 / 32 / 64 / 128).

### **. Schnell Rückwärts**

Schneller rückwärts spulen der Aufnahme.

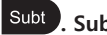

**Subt Subtitle** 

Zeigt, falls vorhanden, Untertitel des aktuellen Programmes an.

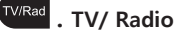

Zeigt die TV/Radio Sender Liste an.

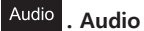

Zeigt die Audiospur Option (zB ACS, Stereo) zu wählen.

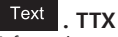

Informationen des aktuellen Senders, wenn angeboten.

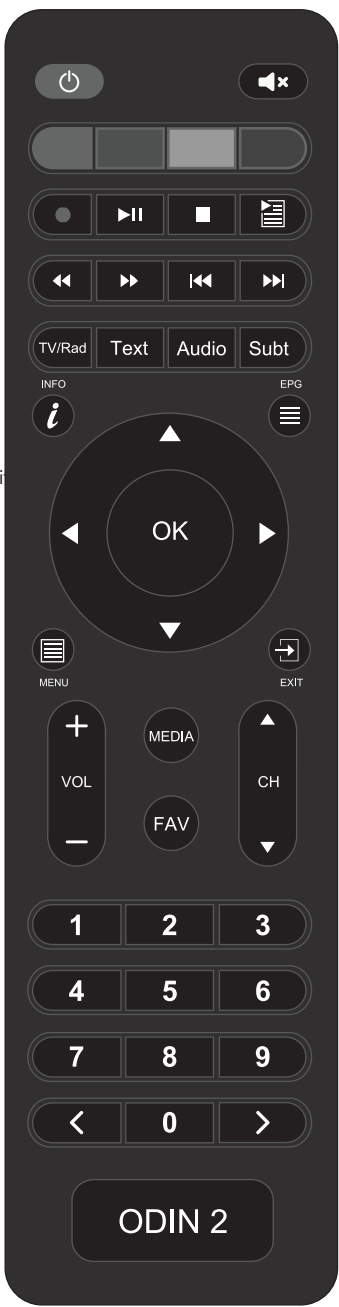

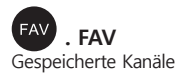

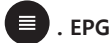

Zurück zum vorherigen Bildschirm.

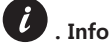

Um die aktuellen Senderinformationen anzuzeigen.

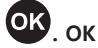

Bestätigen von Menüinhalten.

 **. Navigation Keys** Navigiert durch die gescannte Senderliste.

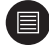

 **. Menu** Hauptmenü.

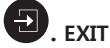

Verlässt die aktuelle Menü-Option in den Live-Modus oder schaltet einen Schritt zurück im Menü.

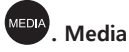

Öffenet den Mediaplayer.

 **. Volume +/-** Lautstärkenregulierung.

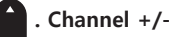

Navigiert durch die gescannte Senderlliste.

# $1 \sim 0$  . Number Tasten

Geben Sie eine Kanalnummer oder Zahlen erforderlich, um Eingangs nach Menü Optionen.

# **. Navigation Tasten**

Navigiert nach Oben/unten und links/rechts in den Menüoptionen. Oben/unten Tasten dienen zum Aufrufen der Senderliste.

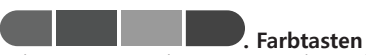

Jede Taste ist einer bestimmten Funktion, die in jedem Menü verschieden zugeordnet.

• Rot • Grün • Gelb • Blau

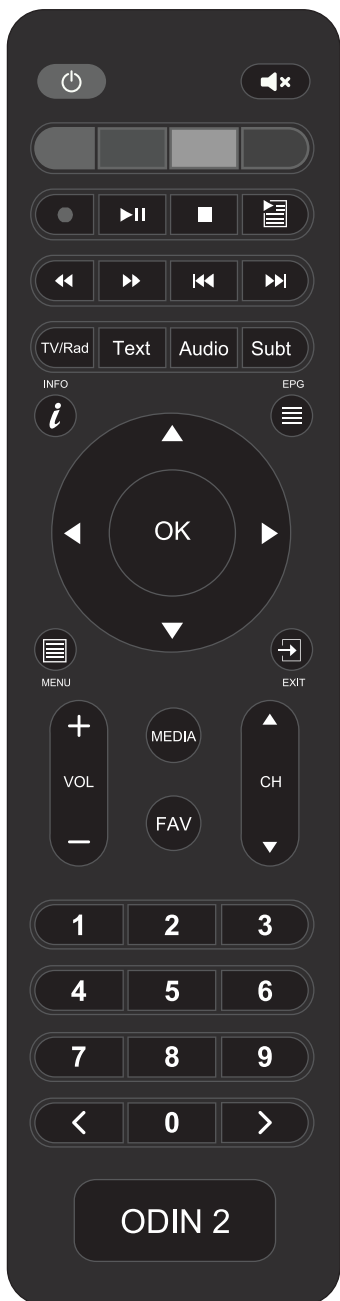

# **(F) Hauptfunktionen**

- FND Farbdisplay
- 1 x Eingebauter DVB-C/T2 Tuner
- Dual Thread 750 MHz (2000 DMIPS) Broadcom BCM7362 Prozessor
- 256MB NAND Flash /512MB DDR3 RAM
- Voll automatische / Manuelles suchen.
- Integrierter Smartcard-Reader (Kartenleser)
- Innovative openATV Linux Betriebssystem
- Mehrsprachiges Menü
- Vorprogrammierte Favoritenliste
- Umfangreiche Netzwerk Funktionen
- Webinterface für PC oder Smartphone Control
- Teletext
- MultiEPG (Elektronischer Programmführer)
- Aufnahme Funktion
- 10/100 MB Netzwerkanschluss
- Unterstützt herunterladbare plugins
- Voll automatisierte update Funktion
- WiFi Unterstützung (optional)
- Energiesparen

# **(G) Technische Daten**

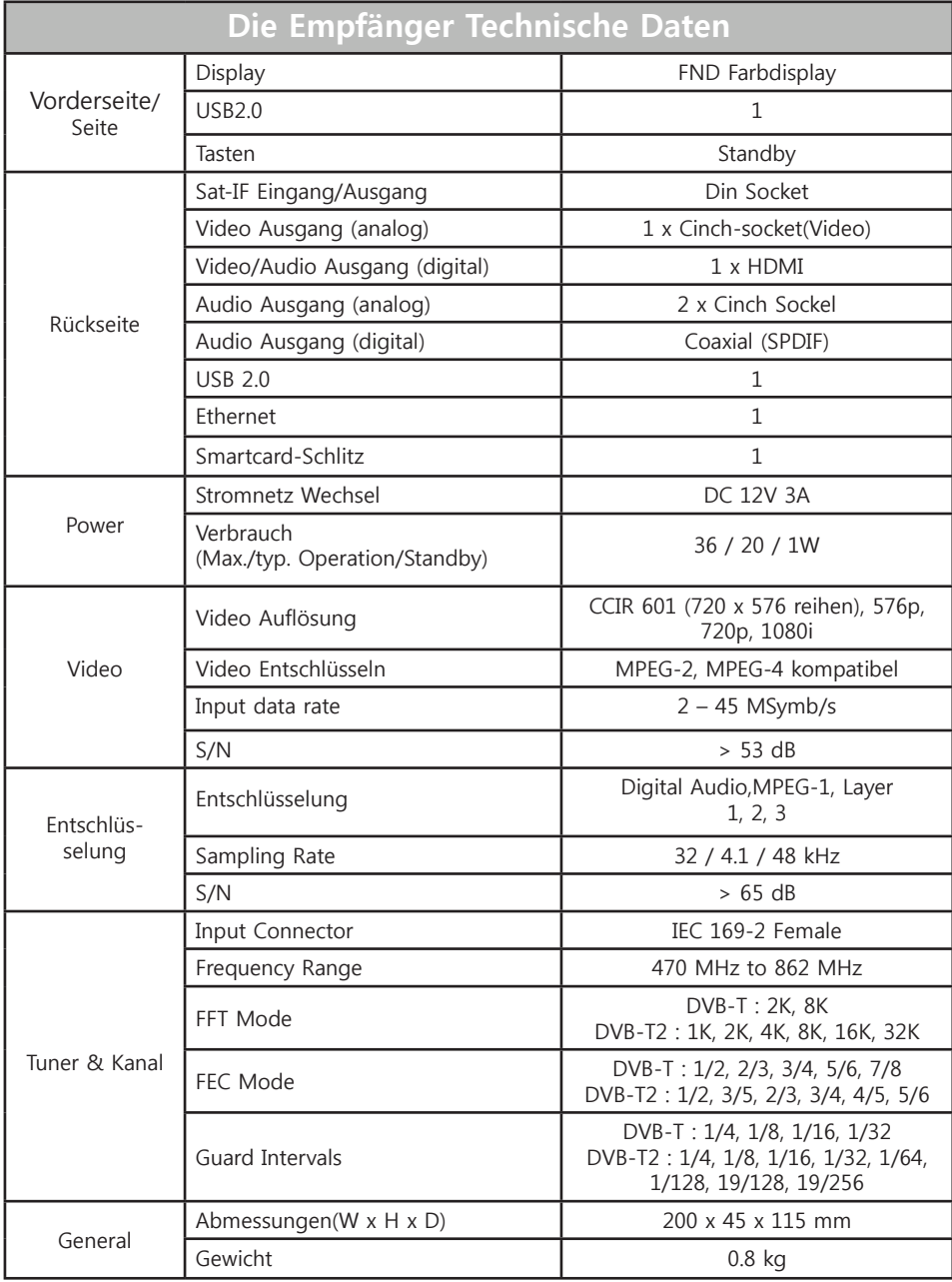

# **I. Installation des Empfängers**

Dieses Kapitel begleitet Sie durch den gesamten Installationsvorgang ihres Receivers. Bitte lesen Sie jeden Schritt gründlich durch, um sicher zu gehen, dass ihr Gerät ordnungsgemäß funktioniert.

# **1. Anschluss der Terrestrialkabel**

.

Der Receiver ist ein vierfacher STB Empfänger, der den Anschluss von bis zu 1 Terrestrialkabel. Der erste Schritt ist die Verbindung von der Antenne zum Receiver, um das beste Signal zu erzielen Man kann eine der folgenden Verbindungsmethoden nutzen, abhängig von den Geräten, die Sie zur Verfügung haben.

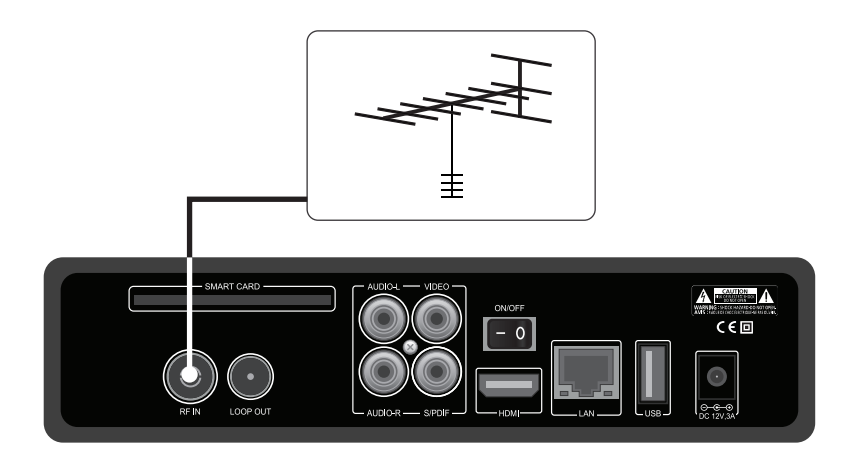

# **2. Anschluss TV (und VCR)**

Der Empfänger bietet eine Vielfalt an Audio/Video Verbindungsmöglichkeiten.

# **A. Verbindung TV über ein HDMI Kabel**

Für beste Bildqualität beim digitalen Fernsehen wird die Verbindung durch den HDMI Anschluss empfohlen. Die meisten HDTVs haben HDMI Anschlüsse, um die beste Bildqualität zu garantieren. An der Rückseite des Receivers steht eine HDMI Ausgang für diesen Zweck zur Verfügung.

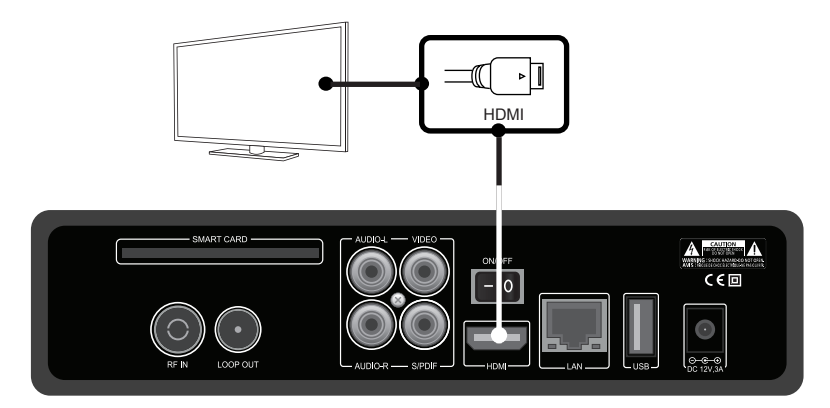

# **B. Anschluss TV über RCA (Video) Kabel**

Ihr Receiver bietet auch einen RCA (Video) Anschluss. Ein RCA (Video) Kabel hat drei Cinch Stecker pro Seite; ein Video (Gelb) und zwei Audio (Weiß/Rot).

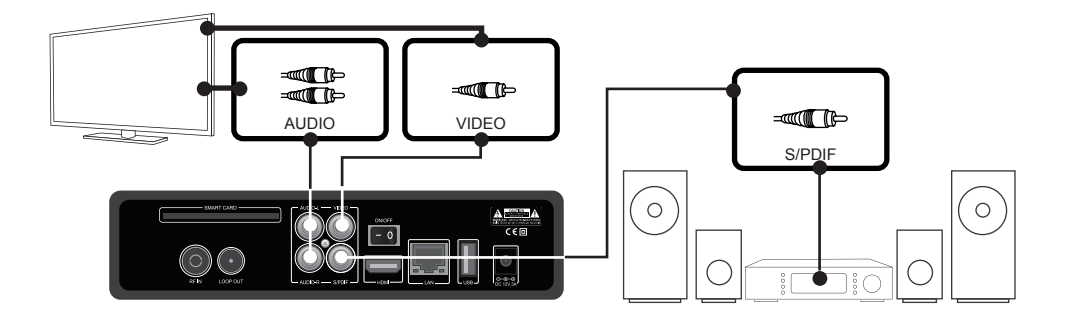

**HINWEIS :** Haben Sie einen A/V Receiver mit S/PDIF digitalem Audio Eingang, wird diese Verbindung für beste Audio Qualität empfohlen.

# **II. Erstinstallation (über Wizard)**

Wenn Sie den Receiver nach dem Kauf drehen zum ersten Mal wird ein Installationsassistent Schritt für Schritt beginnen.

**HINWEIS : 'OK'** Taste benötigen Sie für die Bestätigung und führt zum nächsten Schritt. **EXIT** Taste führt zum vorherigen menü zurück. This manual has been edited in reference to the standard SD skin. You can change it to the default HD skin.

# **Schritt 1. Auswahl Video Eingang**

Der Receiver bietet mehrere Eingänge für Videoverbindungen. Hier kann man den Haupteingang Video am Gerät wählen.

Benutzen Sie die **Hoch/Runter** Taste, um zwischen den verschiedenen Videoeingängen zu wählen.

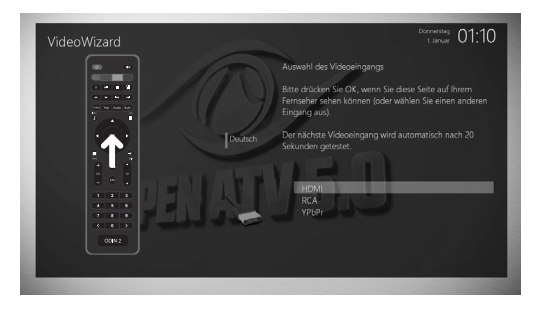

# **Schritt 2. Auswahl Video Modus**

Der Receiver bietet mehrere Modi für Video. Betätigt man die Hoch/Runter Taste, kann man die verschiedenen Video Modi, die zur Auswahl stehen, durchblättern.

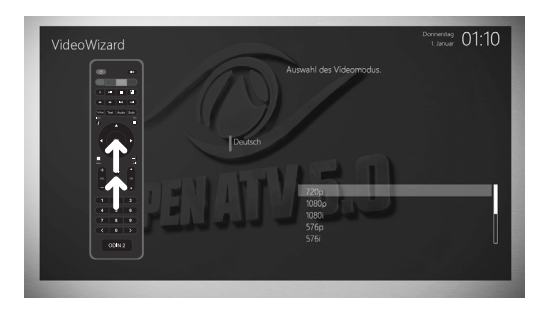

# **Schritt 3. Sprachauswahl**

Es stehen mehrere Sprachauswahlen zur Verfügung, und Sie können die passende Bediensprache speichern. Betätigen Sie die **Hoch/Runter** Tasten, um Ihre passende Sprache auszuwählen.

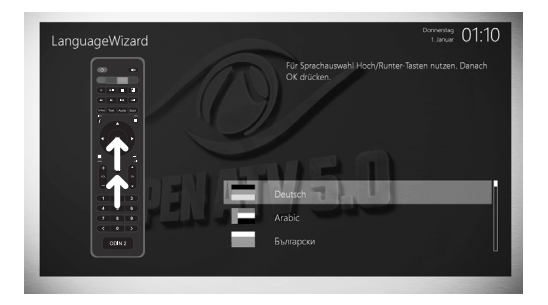

# **Schritt 4. Terrestrialnverbindung einrichten**

Jetzt müssen Sie die Terrestrialnverbindung einrichten. Sie haben zwei Optionen:

- Über den Wizard zum Einrichten der Grundfunktionen
- Wizard verlassen

 Wir empfehlen dringend dem Wizard zu folgen, Sie werden sicher durch den Konfigurationsprozess geleitet.

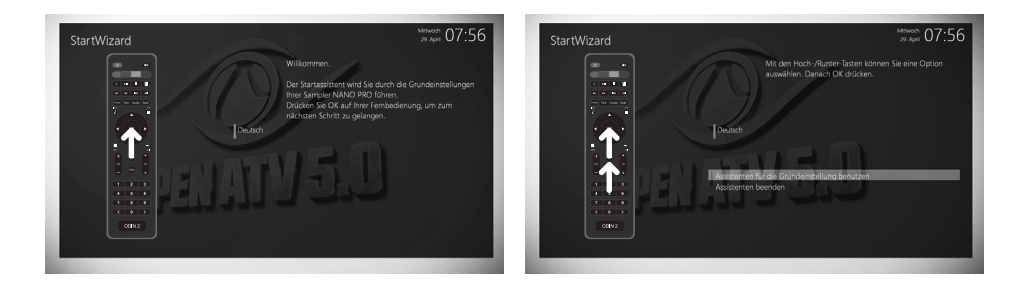

# **Schritt 5. Überprüfen Sie Ihre Internetverbindung**

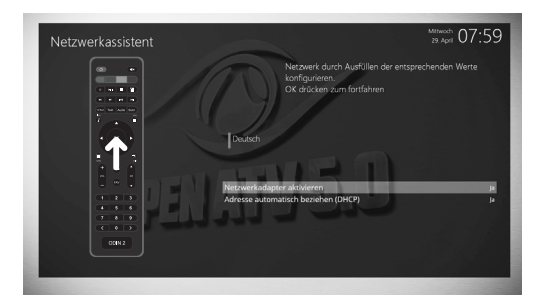

Verbinden Sie das Gerät mit dem Internet, um die Netzverbindung zu überprüfen. Betätigt man die **Hoch/Runter** Tasten, kann man durchblättern, um die Verbindung zu überprüfen.

# **Schritt 6. Tuner einrichten**

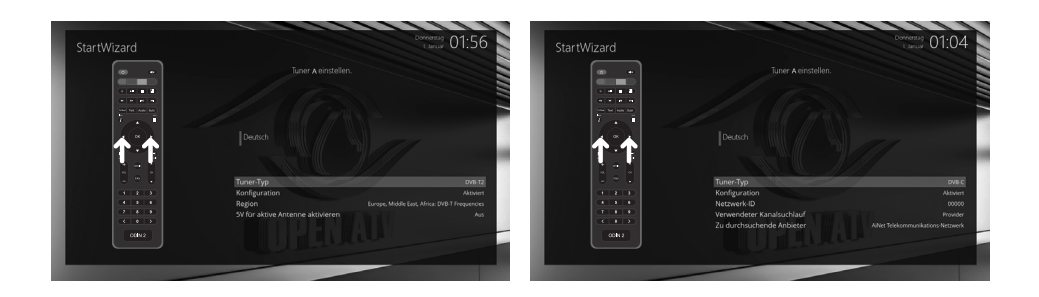

Mit der **LINKS/RECHTS** Taste können Sie eine der folgenden Konfigurationsmodi auswählen:

- DVB-C
- DVB-T2

# **III. Grundeinstellungen**

# **1. Programm Information (Infoleiste)**

# $[$   $(i)$  : Drücken  $\odot$  ]

Immer wenn Sie den Sender wechseln, erscheint die Infoleiste für 5 Sekunden (Werkseinstellung). Die Infoleiste liefert umfassende Informationen des gegenwärtigen Programmes.

• Drücke **OK** um die Infobar aufzurufen.

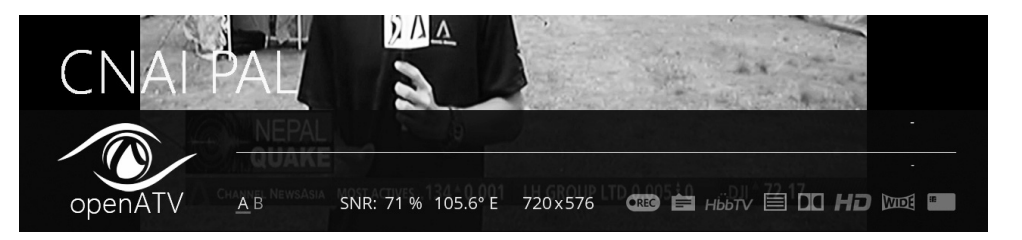

- ① **A**:Tuner des gegenwärtigen Senders
- ② **SNR** ( Signal to Noise Ratio) : Signal Pegel
- ③ **AGC** ( Automatic Gain Control) : Signal Stärke
- ④ Der Name des gegenwärtigen Senders
- ⑤ Verbleibende Zeit des gegenwärtigen Programmes
- ⑥ Das gegenwärtige Programm
- ⑦ Das folgende Programm
- ⑧ **REC**: Rot aufleuchtend während eines Aufnahmevorganges
- ⑨ **CAS**: Verschlüsseltes Programm
- ⑩ **Teletext**: Aufleuchtend, wenn das Programm Teletext unterstützt
- ⑪ **16:9** : Bildschirmformat
- ⑫ **GRÜN**: Aufrufen von Sub-Diensten, falls verfügbar
- ⑬ **GELB**: Timeshift aktivieren
- ⑭ **Erweiterungen**: So rufen Sie ein Menü für Schlummerfunktion und Graphisches Multi EPG

# **2. Senderliste (Menü Senderauswahl)**

[①: Drücken , CHANNEL 1

Wenn **AUF/AB** Taste gedrückt ist, wird das Menü **Senderauswahl** wie unten geöffnet.

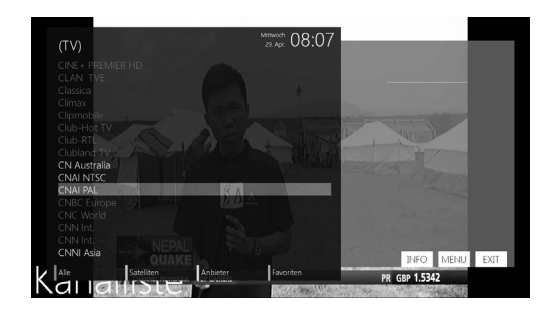

Vier verschiedene Senderlisten sind verfügbar um die Senderauswahl zu tätigen.

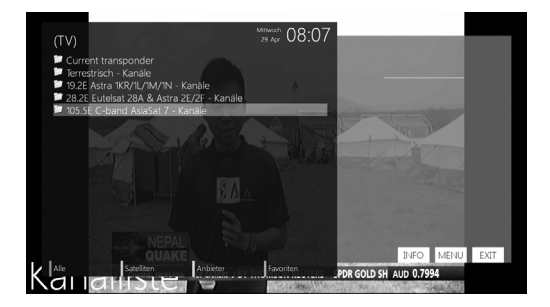

• **ROT** zeigt die Liste aller gescannten Sender an.

**• GRÜN** zeigt die Liste aller gescannten Terrestrial an. Für jeden Terrestrial sind die Kanäle nach **Dienste, Anbieter,** und **NEU** angeordnet.

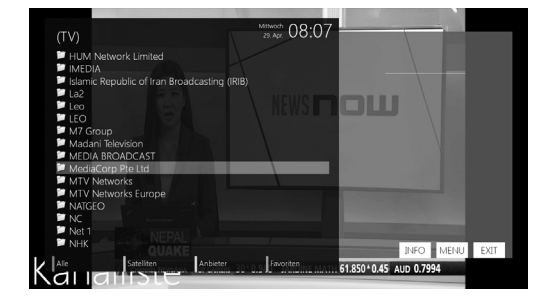

• **GELB** zeigt die Liste der Anbieter.

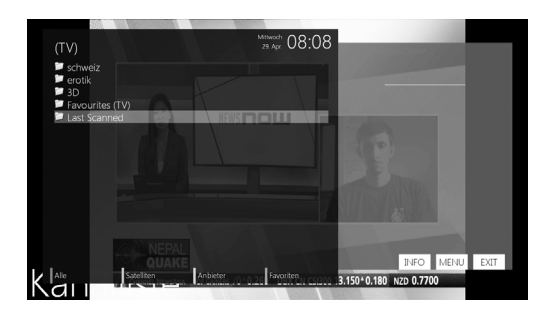

• **BLAU** zeigt die Liste Ihrer Favoriten.

Um zusätzliche Kanäle der **Favoritenliste** hinzuzufügen,

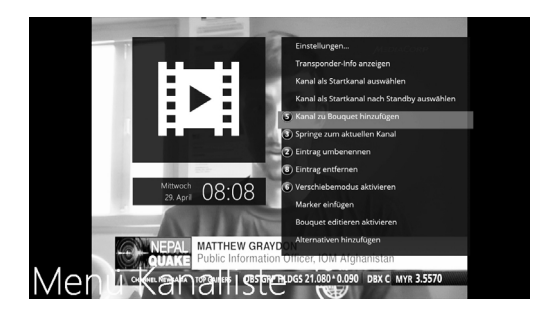

- ① Rufen Sie die **Senderauswahlliste** mit der **AUF** oder **AB** Taste auf.
- ② Gehen Sie zur Liste **Alle Sender** mit Taste **ROT**.
- ③ Wählen Sie die Sender aus, die Sie der **Favoritenliste** zufügen wollen.
- ④ Drücken Sie die **MENU** Taste des ausgewählten Sender und folgendes Menü erscheint.
- ⑤ Wählen Sie **"zu Favoriten hinzufügen"** und drücken Sie dann **OK.**
- ⑥ Gehen Sie zur **Favoritenliste** mit **BLAU** um zu bestätigen, dass der ausgewählte Sender ordnungsgemäß zugefügt wurde.

# **3. Elektronischer Programmführer (EPG)**

# $\lceil$   $(i)$  : Drücken EPG  $\blacksquare$  ]

Der elektronische Programmführer (EPG) zeigt Programminformationen jedes Senders an, wenn unterstützt, in Zeit- und Datumsfolge. Sie können die detaillierten Programminformationen mit der **EPG** Taste und dem dann folgenden Menu (**Eventview**) aufrufen.

Detaillierte Informationen über das gegenwärtige Programm werden im EPG Menü angezeigt. Hier werden drei Optionen angeboten.

### **• ROT (ähnlich)**

Diese Option hilft ähnliche Programme zu finden. Gibt es ein oder mehr ähnliche Programme gleichzeitig, ein **EPG Auswahlfenster** zeigt diese wie unten an.

### **• GRÜN (Aufnahme hinzufügen)**

 Mit der **GRÜNEN** Taste erscheint das **Aufnahmemenü** wie unten. Mit dieser Option kommt ein neuer Timer zur Aufnahme oder zum "Zappen".

### **- Name**

Zeigt den Namen des ausgewählten Programmes an.

**- Beschreibung**

Zeigt eine kurze Beschreibung des ausgewählten Programmes an.

- **Timer Typ**
	- Wähle **Zap** zur Abstimmung der Programmreservierung.
	- Wähle **Record** für Aufnahmereservierung.
- **Wiederholungs Typ** 
	- Wähle **Einmal** für einmalige Zappen- oder Aufnahmereservierung.
	- Wähle **Wiederholung** für wiederholte Zappen- oder Aufnahmereservierung.
	- Wiederholt Diese Option ist nur verfügbar, wenn, **'Wiederholt'** als Einstellung ausgewählt ist. Sie können "Zapping" oder Aufnahme täglich / wöchentlich / Montag-Freitag / benutzerdefiniert, auswählen.
- **Datum**

 Zeigt das gegenwärtige Datum an. Dieser Eintrag wird angezeigt bei Auswahl **Einmal** im Typ Wiederholung.

**- Startzeit**

Sie können den Zeitpunkt zum Starten von Aufnahme oder "Zapping" festlegen.

**- Endzeit**

Sie können den Zeitpunkt zum Starten von Aufnahme oder "Zapping" festlegen.

**- Kanal** 

 Dieser Zugang erlaubt Ihnen einen Wechsel der Kanäle. Mit der **LINKS/RECHTS** Taste rufen Sie das **Kanalauswahlmenü** auf. Sie können unterschiedliche Kanäle von dieser Liste auswählen. Zum **Aufnahmemenü** kommen Sie mit **EXIT.**

#### **• GELB (Einfach EPG)**

Mit **GELB**, während' **'Eventview'** angezeigt wird, rufen Sie den Programmablauf des ausgewählten Senders ab.

In diesem Stand kann die Liste sortiert nach A-Z oder Zeit mit **GELB** angezeigt werden..

**HINWEIS :** Zum Hinzufügen eines Timers für Aufnahme oder "Zapping", GRÜN drücken.

### **• BLAU (Multi EPG)**

Mit **BLAU** wird das **EPG Multi** Fenster aufgerufen.

- Sie können zwischen dem gegenwärtigen oder dem nächsten Programm des gleichen Senders mit  **GELB**(vorheriges)/**BLAU**(nächstes) wechseln.

**HINWEIS :** Nicht alle Sender bieten EPG Informationen an, in dem Falle erfolgt keine Anzeige außer des Sendernamens.

- Sie können zu einem anderen Kanal mit der **AUF/AB** Taste wechseln.
- **ROTE** Taste wird benutzt um sogleich den ausgewählten Kanal einzustellen.

- **GRÜNE** Taste wird benutzt um Aufnahme oder "Zapping" des ausgewählten Programmes zu reservieren.

# **4. Plug-ins**

# $\lceil$  (i) : MENU  $\blacksquare$  > plugins]

Der Receiver bietet einen Standard 10/100Mbps Ethernet RJ45 Anschluss. Es wird empfohlen, das Gerät an Ihr Netzwerk anzuschließen. Dadurch stehen Ihnen alle Funktionsmöglichkeiten zur Verfügung. Es gibt auf der Receiver Website mehrere Plug-Ins, die Sie einfach Downloaden und damit Ihre Systemfunktionen erweitern können.

① **MENU** drücken, **Plug-ins** Menü auswählen um den **Plug-in Browser** zu aktivieren.

② **Grüne** Taste drücken zum Herunterladen verfügbarer plug-ins aus der entsprechenden Liste.

③ Nach erfolgtem Herunterladen wird eine Liste mit den plug-ins angezeigt.

- ④ Wählen Sie ein plug-in zum Herunterladen aus.
- ⑤ Der **Plug-in Browser** zeigt Ihnen das erfolgreiche Herunterladen an.

Von dieser Seite können Sie weitere verfügbare plug-ins zum Herunterladen, wie unten gezeigt, auswählen.

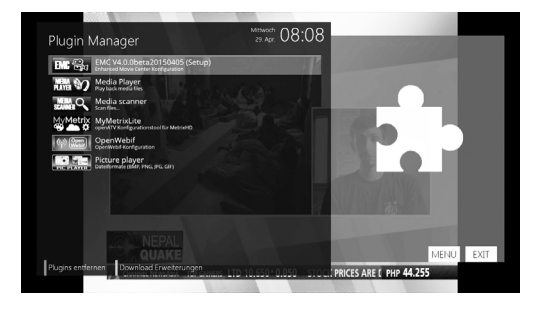

# **IV. Netzwerk Einstellung**

Der Receiver ist ein komplex entwickeltes System und stellt dadurch dem Nutzer eine Vielzahl an Anschlüssen zur Verfügung. Mithilfe verschiedener Feineinstellungen ermöglicht Ihnen das Gerät, die Funktionen genau passend nach ihrem Geschmack einzustellen. Dieses Kapitel führt Sie durch das gesamte Menü der Systemeinstellungen.

Bevor Sie die Konfiguration vornehmen, vergewissern Sie sich, dass Sie im richtigen Menü sind.

# $[(\widehat{i}) : \text{MEM} \square \rightarrow \text{Setup} > \text{System} > \text{Network}]$

Der Receiver ist ausgerüstet mit einem Standard 10/100Mbps Ethernet RJ 45 Anschluss. Es wird empfohlen, diesen Anschluss zu nutzen, um Der Receiver mit allen Vorzügen zu genießen. Die **Netzwerkeinstellungen** können mit diesem Menü vorgenommen werden.

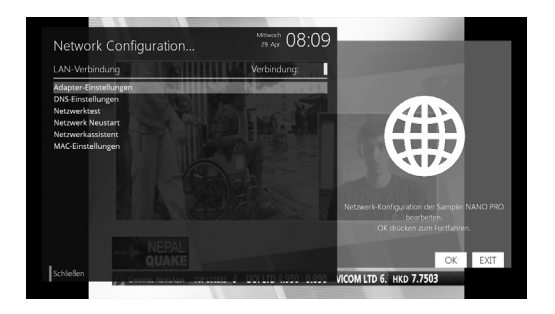

Im **Netzwerk Einstellungsmenü,** finden Sie folgende fünf Untermenüs:

### **① Adapter Einstellungen**

Mit diesem Menü, können Sie die Grundeinstellungen für den Netzwerkanschluss vornehmen.

### **• User Interface**

- **JA** zum Aktivieren des Netzwerkanschlusses. Mit **NEIN**, gibt es kein Netzwerkanschluss.
- • **Use DHCP**

**JA** für **DHCP (Dynamic Host Configuration Protocol)**. Mit **JA** wird automatisch die korrekte IP Adresse gesucht. **NEIN** gebrauchen Sie, wenn Sie eine feste IP Adresse nutzen. In dem Falle müssen in allen Feldern korrekte Angaben gemacht werden.

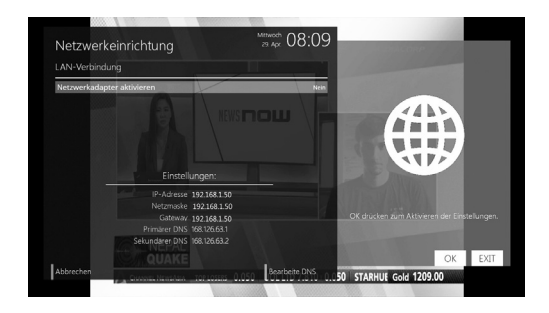

# **1. Anbietersuche**

 $[(*i*)$ : Press MENU  $\blacksquare$  > Setup > Sender Suche] Sendereinstellungen des Receivers. Entweder Automatisch oder Manuell.

# **A. Tuner Einstellung**

 $\lceil$  (i) : MENU  $\blacksquare$  > Setup > Service Suche > Tuner Einstellung]

Beim ersten Installationsvorgang ist der Empfänger A bereits konfiguriert.

Man kann die Information zum Empfänger A wie folgt abrufen, um zu sehen, welche Terrestrialn Kanäle bereits gespeichert sind:

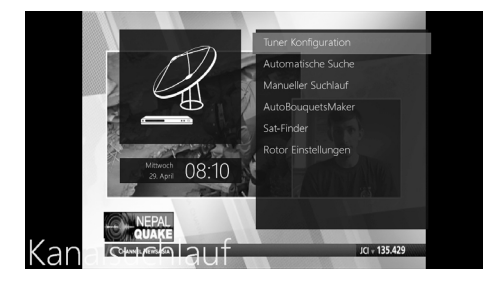

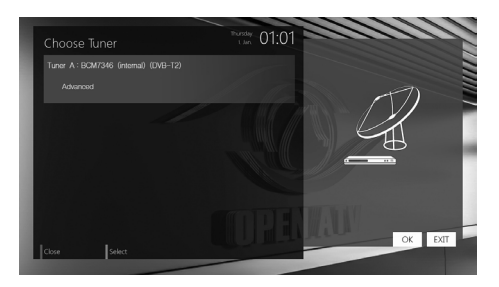

# **B. Automatische Sendersuche**

 $\lceil$  (i): Press MENU  $\blacksquare$  > Setup > Service Suche > automatisc he Scan] Der einfachste Weg ist die Suche über den automatischen Scan. Im Menü Automatische Suche gibt es zwei Optionen zur Auswahl wie unten gezeigt.

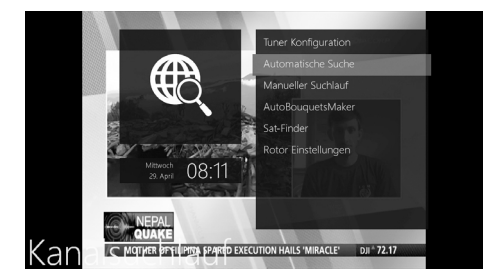

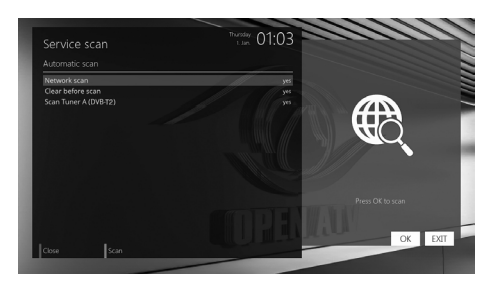

#### **• Löschen vor Suche**

**JA** wählen Sie, wenn bereits existierende Sender, vor dem Start der automatischen Suche, gelöscht werden sollen. Wollen Sie diese behalten, wählen Sie **NEIN.**

Mit **OK** starten sie die automatische Suche. Dieses dauert ein paar Minuten. Den Fortschritt der Suche erkennen Sie an der zunehmenden Fortschrittsanzeige und der genannten Sender darunter.

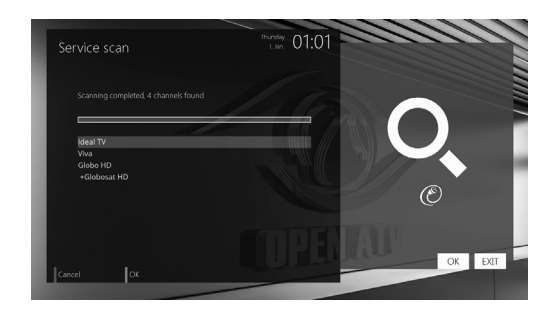

# **C. Manuelle Sendersuche**

# $\lceil$  (i) : MENU  $\blacksquare$  > Setup > Sender Suche > Manualle Suche]

Wenn Sie sich auskennen und für jede einzelne Suche die notwenigen Parameter zur Hand haben, können Sie auch eine manuelle Suche durchführen. Die notwendigen Parameter können Sie unten entnehmen.

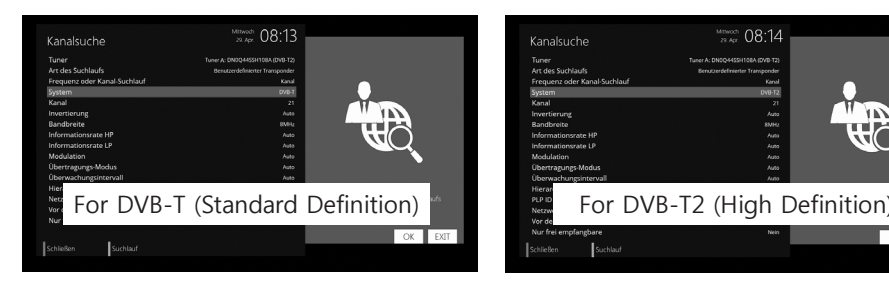

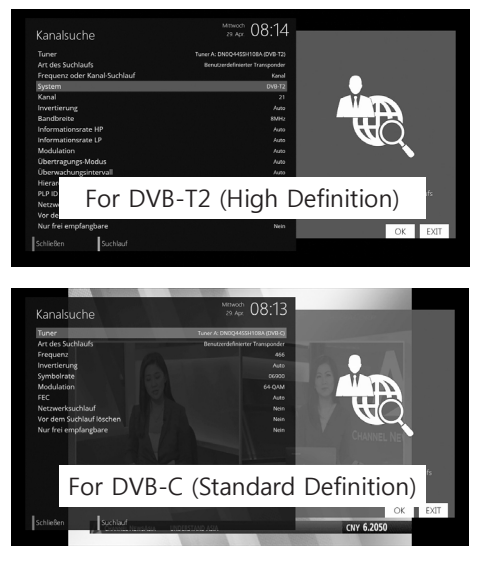

U.a. die unten genannten Parameter benötigen Sie, bevor Sie sich für eine manuelle Suche entscheiden.

**① Tuner**

DVB C/T/T2

**② System**

Sie haben zwei Optionen zwischen DVB-T (SD) und DVB-T2 (HD).

**③ Frequenz**

Sie benötigen die genaue Frequenz des Transponders den Sie scannen wollen.

**④ Symbol Rate**

Sie benötigen die genaue Symbol Rate des Transponders den Sie scannen wollen.

**⑤ Polarität**

Optionen für Horizontal, Vertikal, Zirkular links und Zirkular rechts. Sie benötigen die Polarität des Transponders den Sie scannen wollen.

**⑥ FEC (Forward Error Correction)**

Sie benötigen den genauen FEC Wert des Transponders den Sie scannen wollen.

**⑦ Modulation**

Hier gibt es zwei Optionen für QPSK (SD) und 8PSK (HD).

#### ⑧ **Netzwerk Suche**

zwei Optionen für **JA** und **NEIN. NEIN** ist für eine Transpondersuche (TP) basierend auf Daten, die Ihr Empfänger gegenwärtig schon hat. **JA** fügt neue weitere TP Daten hinzu. Die **JA** Option benötigt eine längere Suchzeit, kann aber auch ein besseres Resultat ergeben.

#### **⑨ Löschen vor Suchlauf**

**JA** wählen Sie, wenn Sie bereits existierende Senderlisten vor dem Suchstart entfernen wollen. Wählen Sie **NEIN**, wenn Sie vorhandene Listen behalten wollen.

### **⑩ Nur Frei empfangbare Sender suchen (FTA)**

Hier haben zwei Optionen für **NEIN** und **JA**. Wenn Sie nur frei empfangbare, unverschlüsselte Kanäle suchen wollen, wählen Sie **JA**. Ansonsten wählen Sie **NEIN** und suchen nach FTA und CAS Kanäle**.**

Drücken Sie OK, um die manuelle Suche zu starten. Dieses nimmt einige Minuten in Anspruch. Den Fortschritt sehen Sie am Fortschrittsbalken und an den neu aufgeführten Sendern darunter.

# **2. Auf Werkseinstellung**en zurücksetzen

# $[(\hat{i}) : \text{MENU} \equiv \text{Setup} > \text{Werkseinstein}$

Wenn Sie alle Installationen und Konfigurationen löschen wollen, setzten Sie das Gerät auf Werkseinstellungen zurück. Wählen Sie dafür **JA** im Menü unten.

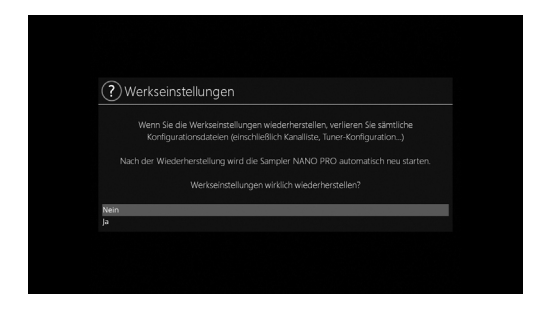

Nach Beendigung dieses Vorganges, fährt Ihr Empfänger automatisch wieder hoch und beginnt mit der **Erstinstallation.**

**HINWEIS** : Nach Rücksetzung auf Werkseinstellungen sind alle eingerichtetem Daten, Bouquets, Senderlistenlisten, Satellitenparameter, usw., gelöscht.

# **V. Copyright - GNU GPL**

# **GNU GENERAL PUBLIC LICENSE**

Deutsche Übersetzung der Version 3, 29. Juni 2007

Copyright © 2007 Free Software Foundation, Inc. (http://fsf.org/) 51 Franklin Street, Fifth Floor, Boston, MA 02110-1301, USA

Es ist jedermann gestattet, diese Lizenzurkunde zu vervielfältigen und unveränderte Kopien zu verbreiten; Änderungen sind jedoch nicht erlaubt.

Diese Übersetzung ist kein rechtskräftiger Ersatz für die englischsprachige Originalversion!

# **Vorwort**

Die GNU General Public Lizenz – die Allgemeine Öffentliche GNU-Lizenz – ist eine freie Copyleft-Lizenz für Software und andere Arten von Werken.

Die meisten Lizenzen für Software und andere nutzbaren Werke sind daraufhin entworfen worden, Ihnen die Freiheit zu nehmen, die Werke mit anderen zu teilen und zu verändern. Im Gegensatz dazu soll Ihnen die GNU General Public Lizenz die Freiheit garantieren, alle Versionen eines Programms zu teilen und zu verändern. Sie soll sicherstellen, dass die Software für alle ihre Benutzer frei bleibt. Wir, die Free Software Foundation, nutzen die GNU General Public Lizenz für den größten Teil unserer Software; sie gilt außerdem für jedes andere Werk, dessen Autoren es auf diese Weise freigegeben haben. Auch Sie können diese Lizenz auf Ihre Programme anwenden.

Wenn wir von freier Software sprechen, so beziehen wir uns auf Freiheit, nicht auf den Preis. Unsere Allgemeinen Öffentlichen Lizenzen sind darauf angelegt, sicherzustellen, dass Sie die Freiheit haben, Kopien freier Software zu verbreiten (und dafür etwas zu berechnen, wenn Sie möchten), die Möglichkeit, dass Sie die Software als Quelltext erhalten oder den Quelltext auf Wunsch bekommen, dass Sie die Software ändern oder Teile davon in neuen freien Programmen verwenden dürfen und dass Sie wissen, dass Sie dies alles tun dürfen.

Um Ihre Rechte zu schützen, müssen wir andere daran hindern, Ihnen diese Rechte zu verweigern oder Sie aufzufordern, auf diese Rechte zu verzichten. Aus diesem Grunde tragen Sie eine Verantwortung, wenn Sie Kopien der Software verbreiten oder die Software verändern: die Verantwortung, die Freiheit anderer zu respektieren.

Wenn Sie beispielsweise die Kopien eines solchen Programms verbreiten – kostenlos oder gegen Bezahlung – müssen Sie an die Empfänger dieselben Freiheiten weitergeben, die Sie selbst erhalten haben. Sie müssen sicherstellen, dass auch die Empfänger die Software im Quelltext erhalten bzw. den Quelltext erhalten können. Und Sie müssen ihnen diese Bedingungen zeigen, damit sie ihre Rechte kennen.

Software-Entwickler, die die GNU GPL nutzen, schützen Ihre Rechte in zwei Schritten:

#### (1) Sie machen

ihr Urheberrecht (Copyright) auf die Software geltend, und (2) sie bieten Ihnen diese Lizenz an, die Ihnen das Recht gibt, die Software zu vervielfältigen, zu verbreiten und/oder zu verändern.

Um die Entwickler und Autoren zu schützen, stellt die GPL darüber hinaus klar, dass für diese freie Software keinerlei Garantie besteht. Um sowohl der Anwender als auch der Autoren Willen erfordert die GPL, dass modifizierte Versionen der Software als solche gekennzeichnet werden, damit Prob- leme mit der modifizierten Software nicht fälschlicherweise mit den Autoren der Originalversion in Verbindung gebracht werden.

Manche Geräte sind daraufhin entworfen worden, ihren Anwendern zu verweigern, modifizierte Versionen der darauf laufenden Software zu installieren oder laufen zulassen, wohingegen der Hersteller diese Möglichkeit hat. Dies ist grundsätzlich unvereinbar mit dem Ziel, die Freiheit der Anwender zu schützen, die Software zu modifizieren. Derartige gezielte missbräuchliche Verhaltensmuster finden auf dem Gebiet persönlicher Gebrauchsgegenstände statt – also genau dort, wo sie am wenigsten akzeptabel sind. Aus diesem Grunde wurde diese Version der GPL daraufhin entworfen, diese Praxis für diese Produkte zu verbieten. Sollten derartige Probleme substantiell auf anderen Gebieten auftauchen, sind wir bereit, diese Regelung auf diese Gebiete auszudehnen, soweit dies notwendig ist, um die Freiheit der Benutzer zu schützen.

Schließlich und endlich ist jedes Computerprogramm permanent durch Software-Patente bedroht. Staaten sollten es nicht zulassen, dass Patente die Entwicklung und Anwendung von Software für allgemein einsetzbare Computer einschränken, aber in Staaten, wo dies geschieht, wollen wir die spezielle Gefahr vermeiden, dass Patente dazu verwendet werden, ein freies Programm im Endeffekt proprietär zu machen. Um dies zu verhindern, stellt die GPL sicher, dass Patente nicht verwendet werden können, um das Programm nicht-frei zu machen.

Es folgen die präzisen Bedingungen für das Kopieren, Verbreiten und Modifizieren.

# **LIZENZBEDINGUNGEN**

#### **1. Definitionen**

"Diese Lizenz" bezieht sich auf die Version 3 der GNU General Public Lizenz.

Mit "Urheberrecht" sind auch urheberrechtähnliche Rechte gemeint, die auf andere Arten von Werken Anwendung finden, beispielsweise auf Fotomasken in der Halbleitertechnologie.

"Das Programm" bezeichnet jedes urheberrechtlich schützbare Werk, das unter diese Lizenz gestellt wurde. Jeder Lizenznehmer wird als "Sie" angeredet. "Lizenznehmer" und "Empfänger" können natürliche oder rechtliche Personen sein.

Ein Werk zu "modifizieren" bedeutet, aus einem Werk zu kopieren oder es ganz oder teilweise auf eine Weise umzuarbeiten, die eine urheberrechtliche Erlaubnis erfordert und kein Eins-zueins-Kopieren darstellt. Das daraus hervorgehende Werk wird als "modifizierte Version" des früheren Werks oder als auf dem früheren Werk "basierendes" Werk bezeichnet.

Ein "betroffenes Werk" bezeichnet entweder das unmodifizierte Programm oder ein auf dem Programm basierendes Werk.

Ein Werk zu "propagieren" bezeichnet jedwede Handlung mit dem Werk, für die man, wenn unerlaubt begangen, wegen Verletzung anwendbaren Urheberrechts direkt oder indirekt zur Verantwortung gezogen würde, ausgenommen das Ausführen auf einem Computer oder das Modifizieren einer privaten Kopie. Unter das Propagieren eines Werks fallen Kopieren, Weitergeben (mit oder ohne Modifikationen), öffentliches Zugänglichmachen und in manchen Staaten noch weitere Tätigkeiten.

Ein Werk zu "übertragen" bezeichnet jede Art von Propagation, die es Dritten ermöglicht, das Werk zu kopieren oder Kopien zu erhalten. Reine Interaktion mit einem Benutzer über ein Computer-Netzwerk ohne Übergabe einer Kopie ist keine Übertragung.

Eine interaktive Benutzerschnittstelle zeigt "angemessene rechtliche Hinweise" in dem Umfang, dass sie eine zweckdienliches und deutlich sichtbare Funktion bereitstellt, die (1) einen angemessenen Copyright-Vermerk zeigt und (2) dem Benutzer mitteilt, daß keine Garantie für das Werk besteht (ausgenommen in dem Umfang, in dem Garantie gewährt wird), daß Lizenznehmer das Werk gemäß dieser Lizenz übertragen dürfen und wie man ein Exemplar dieser Lizenz zu Gesicht bekommen kann. Wenn die Benutzerschnittstelle eine Liste von Benutzerkommandos oder Optionen anzeigt, zum Beispiel ein Menü, dann erfüllt ein deutlich sichtbarer Punkt in dieser Liste dieses Kriterium.

#### **2. Quelltext**

Der "Quelltext" eines Werkes bezeichnet diejenige Form des Werkes, die für Bearbeitungen vorzugsweise verwendet wird. "Objekt-Code" bezeichnet jede Nicht-Quelltext-Form eines Werks. Eine "Standardschnittstelle" bezeichnet eine Schnittstelle, die entweder ein offizieller Standard eines anerkannten Standardisierungsgremiums ist oder – im Falle von Schnittstellen, die für eine spezielle Programmiersprache spezifiziert wurden – eine Schnittstelle, die unter Entwicklern, die in dieser Programmiersprache arbeiten, weithin gebräuchlich ist.

Die "Systembibliotheken" eines ausführbaren Werks enthalten alles, ausgenommen das Werk als Ganzes, was (a) normalerweise zum Lieferumfang einer Hauptkomponente gehört, aber selbst nicht die Hauptkomponente ist, und (b) ausschließlich dazu dient, das Werk zusammen mit der Hauptkomponente benutzen zu können oder eine Standardschnittstelle zu implementieren, für die eine Implementation als Quelltext öffentlich erhältlich ist. Eine "Hauptkomponente" bezeichnet in diesem Zusammenhang eine größere wesentliche Komponente (Betriebssystemkern, Fenstersystem usw.) des spezifischen Betriebssystems (soweit vorhanden), auf dem das ausführbare Werk läuft, oder des Compilers, der zur Erzeugung des Objekt-Codes eingesetzt wurde, oder des für die Ausführung verwendeten Objekt-Code-Interpreters.

Der "korrespondierende Quelltext" eines Werks in Form von Objekt-Code bezeichnet den vollständigen Quelltext, der benötigt wird, um das Werk zu erzeugen, es zu installieren, um (im Falle eines ausführbaren Werks) den Objekt-Code auszuführen und um das Werk zu modifizieren, einschließlich der Skripte zur Steuerung dieser Aktivitäten. Er schließt jedoch nicht die Systembibliotheken, allgemein einsetzbare Werkzeuge oder allgemein erhältliche freie Computerprogramme mit ein, die in unmodifizierter Form verwendet werden, um die o.a. Tätigkeiten durchzuführen, die aber nicht Teil des Werks sind. Zum Beispiel enthält der korrespondierende Quelltext die zum Programmquelltext gehörenden Schnittstellendefinitionsdateien sowie die Quelltexte von dynamisch eingebundenen Bibliotheken und Unterprogrammen, auf die das Werk konstruktionsbedingt angewiesen ist, beispielsweise durch komplexe Datenkommunikation oder Ablaufsteuerung zwischen diesen Unterprogrammen und anderen Teilen des Werks.

Der korrespondierende Quelltext braucht nichts zu enthalten, das der Anwender aus anderen Teilen des korrespondierenden Quelltextes automatisch regenerieren kann.

Der korrespondierende Quelltext eines Werks in Quelltextform ist das Werk selbst.

#### **3. Grundlegende Genehmigungen**

Alle unter dieser Lizenz gewährten Rechte werden gewährt auf Grundlage des Urheberrechts an dem Programm, und sie sind unwiderruflich, solange die festgelegten Bedingungen erfüllt sind. Diese Lizenz erklärt ausdrücklich Ihr uneingeschränktes Recht zur Ausführung des unmodifizierten Programms. Die beim Ausführen eines betroffenen Werks erzeugten Ausgabedaten fallen unter diese Lizenz nur dann, wenn sie, in Anbetracht ihres Inhalts, ein betroffenes Werk darstellen. Diese Lizenz erkennt Ihr im Urheberrecht vorgesehenes Recht auf angemessene Benutzung – oder seine Entsprechung – an.

Sie dürfen betroffene Werke, die Sie nicht übertragen, uneingeschränkt erzeugen, ausführen und propagieren, solange Ihre Lizenz ansonsten in Kraft bleibt. Sie dürfen betroffene Werke an Dritte übertragen für den einzigen Zweck, Modifikationen exklusiv für Sie durchzuführen oder Einrichtungen für Sie bereitzustellen, um diese Werke auszuführen, vorausgesetzt, Sie erfüllen alle Bedingungen dieser Lizenz für das Übertragen von Material, dessen Urheberrecht nicht bei Ihnen liegt. Diejenigen, die auf diese Weise betroffene Werke für Sie anfertigen oder ausführen, müssen dies ausschließlich in Ihrem Namen tun, unter Ihrer Anleitung und Kontrolle und unter Bedingungen, die ihnen verbieten, außerhalb ihrer Beziehung zu Ihnen weitere Kopien Ihres urheberrechtlich geschützten Materials anzufertigen.

Übertragung ist in jedem Fall ausschließlich unter den unten aufgeführten Bedingungen gestattet. Unterlizensierung ist nicht gestattet, ist aber wegen §10 unnötig.

#### **4. Schutz von Anwenderrechten vor Umgehungsverbotgesetzen**

Kein betroffenes Werk darf als Teil eines wirksamen technischen Mechanismus' unter jedwedem anwendbarem Recht betrachtet werden, das die Auflagen von Artikel 11 des am 20. Dezember 1996 verabschiedeten WIPO-Urheberrechtsvertrags oder unter vergleichbaren Gesetzen, die die Umgehung derartiger Mechanismen verbietet oder einschränkt.

Wenn Sie ein betroffenes Werk übertragen, verzichten Sie auf jedes Recht, die Umgehung technischer Mechanismen zu verbieten, insoweit diese Umgehung durch die Ausübung der von dieser Lizenz gewährten Rechte in Bezug auf das betroffene Werk herbeigeführt wird, und Sie weisen jede Absicht von sich, die Benutzung oder Modifikation des Werks zu beschränken, um Ihre Rechtsansprüche oder Rechtsansprüche Dritter zum Verbot der Umgehung technischer Mechanismen gegen die Anwender des Werks durchzusetzen.

#### **5. Unveränderte Kopien**

Sie dürfen auf beliebigen Medien unveränderte Kopien des Quelltextes des Programms, wie sie ihn erhalten, übertragen, sofern Sie auf deutliche und angemessene Weise auf jeder Kopie einen angemessenen Urheberrechts-Vermerk veröffentlichen, alle Hinweise intakt lassen, dass diese Lizenz und sämtliche gemäß §7 hinzugefügten Einschränkungen auf den Quelltext anwendbar sind, alle Hinweise auf das Nichtvorhandensein einer Garantie intakt lassen und allen Empfängern gemein- sam mit dem Programm ein Exemplar dieser Lizenz zukommen lassen.

Sie dürfen für jede übertragene Kopie ein Entgelt – oder auch kein Entgelt – verlangen, und Sie dürfen Kundendienst- oder Garantieleistungen gegen Entgelt anbieten.

#### **6. Übertragung modifizierter Quelltextversionen**

Sie dürfen ein auf dem Programm basierendes Werk oder die nötigen Modifikationen, um es aus dem Programm zu generieren, kopieren und übertragen in Form von Quelltext unter den Bestimmungen von §4, vorausgesetzt, dass Sie zusätzlich alle im folgenden genannten Bedingungen erfüllen:

a) Das veränderte Werk muss auffällige Vermerke tragen, die besagen, dass Sie es modifiziert haben, und die ein darauf bezogenes Datum angeben.

b) Das veränderte Werk muss auffällige Vermerke tragen, die besagen, dass es unter dieser Lizenz einschließlich der gemäß §7 hinzugefügten Bedingungen herausgegeben wird. Diese Anforder- ung wandelt die Anforderung aus §4 ab, "alle Hinweise intakt zu lassen".

c) Sie müssen das Gesamtwerk als Ganzes gemäß dieser Lizenz an jeden lizensieren, der in den Besitz einer Kopie gelangt. Diese Lizenz wird daher – ggf. einschließlich zusätzlicher Bedingungen gemäß §7 – für das Werk als Ganzes und alle seine Teile gelten, unabhängig davon, wie diese zusammengepackt werden. Diese Lizenz erteilt keine Erlaubnis, das Werk in irgendeiner anderen Weise zu lizensieren, setzt aber eine derartige Erlaubnis nicht außer Kraft, wenn Sie sie diese gesondert erhalten haben.

d) Wenn das Werk über interaktive Benutzerschnittstellen verfügt, müssen diese jeweils angemessene rechtliche Hinweise anzeigen. Wenn allerdings das Programm interaktive Benutzerschnittstellen hat, die keine angemessenen rechtlichen Hinweise anzeigen, braucht Ihr Werk nicht dafür zu sorgen, dass sie dies tun.

Die Zusammenstellung eines betroffenen Werks mit anderen gesonderten und unabhängigen Werken, die nicht ihrer Natur nach Erweiterungen des betroffenen Werks sind und die nicht mit ihm in einer Weise kombiniert sind, um ein größeres Programm zu bilden, in oder auf einem Speicher- oder Verbreitungsmedium wird als "Aggregat" bezeichnet, wenn die Zusammenstellung und das sich für sie ergebende Urheberrecht nicht dazu verwendet werden, den Zugriff oder die Rechte der Benutzer der Zusammenstellung weiter einzuschränken, als dies die einzelnen Werke erlauben. Die Aufnahme des betroffenen Werks in ein Aggregat sorgt nicht dafür, dass diese Lizenz auf die anderen Teile des Aggregats wirke.

#### **7. Übertragung in Nicht-Quelltext-Form**

Sie dürfen ein betroffenes Werk in Form von Objekt-Code unter den Bedingungen der Paragraphen 4 und 5 kopieren und übertragen – vorausgesetzt, dass Sie außerdem den maschinenlesbaren kor- respondierenden Quelltext unter den Bedingungen dieser Lizenz übertragen auf eine der folgen- den Weisen:

a) Sie übertragen den Objekt-Code in einem physikalischen Produkt (einschließlich ein physikalisches Speichermedium) gemeinsam mit dem korrespondierenden Quelltext, der sich unveränderlich auf einem haltbaren physikalischen Medium befindet, das üblicherweise für den Austausch von Software verwendet wird.

b) Sie übertragen den Objekt-Code in einem physikalischen Produkt (einschließlich ein physikalisches Speichermedium) gemeinsam mit einem schriftlichen Angebot, das mindestens drei Jahre lang gültig sein muss und so lange, wie Sie Ersatzteile und Kundendienst für dieses Produktmodell anbieten, jedem, der im Besitz des Objekt-Codes ist, entweder (1) eine Kopie des korrespondierenden Quelltextes der gesamten Software, die in dem Produkt enthalten und von dieser Lizenz betroffen ist, zur Verfügung zu stellen – auf einem haltbaren physikalischen Medium, das üblicherweise für den Austausch von Software verwendet wird, und zu nicht höheren Kosten

als denen, die begründbar durch den physikalischen Vorgang der Übertragung des Quelltextes an- fallen, oder (2) kostenlosen Zugriff, um den korrespondierenden Quelltext von einem Netzwerk- Server zu kopieren.

c) Sie übertragen Kopien des Objekt-Codes gemeinsam mit einer Kopie des schriftlichen Angebots, den korrespondierenden Quelltext zur Verfügung zu stellen. Diese Alternative ist nur für gelegentliche, nicht-kommerzielle Übertragung zulässig und nur, wenn Sie den Objekt-Code als mit einem entsprechenden Angebot gemäß Absatz 6b erhalten haben.

d) Sie übertragen den Objekt-Code dadurch, dass Sie Zugriff auf eine dafür vorgesehene Stelle gewähren, und bieten gleichwertigen Zugriff auf den korrespondierenden Quelltext auf gleichem Weg auf dieselbe Stelle und ohne zusätzliche Kosten. Sie müssen nicht von den Empfängern verlangen, den korrespondierenden Quelltext gemeinsam mit dem Objekt-Code zu kopieren. Wenn es sich bei der für das Kopieren vorgesehenen Stelle um einen Netzwerk-Server handelt, darf sich der korrespondierende Quelltext auf einem anderen Server befinden (von Ihnen oder von einem Dritten betrieben), der gleichwertige Kopiermöglichkeiten unterstützt – vorausgesetzt Sie legen dem Objekt-Code klare Anleitungen bei, die besagen, wo der korrespondierende Quelltext zu finden ist. Unabhängig davon, welcher Netzwerk-Server den korrespondierenden Quelltext beherbergt, bleiben Sie verpflichtet, sicherzustellen, dass dieser lange genug bereitgestellt wird, um diesen Bedingungen zu genügen.

e) Sie übertragen den Objekt-Code unter Verwendung von Peer-To-Peer-Übertragung – vorausgesetzt, Sie informieren andere Teilnehmer darüber, wo der Objekt-Code und der korre- spondierende Quelltext des Werks unter den Bedingungen von Absatz 6d öffentlich und kosten- frei angeboten werden.

Ein abtrennbarer Anteil des Objekt-Codes, dessen Quelltext von dem korrespondierenden Quelltext als Systembibliothek ausgeschlossen ist, braucht bei der Übertragung des Werks als Objekt-Code nicht miteinbezogen zu werden.

Ein "Benutzerprodukt" ist entweder (1) ein "Endbenutzerprodukt", womit ein materieller persönlicher Besitz gemeint ist, der normalerweise für den persönlichen oder familiären Gebrauch oder im Haushalt eingesetzt wird, oder (2) alles, was für den Einbau in eine Wohnung hin entworfen oder dafür verkauft wird. Bei der Entscheidung, ob ein Produkt ein Endbenutzerprodukt ist, sollen Zweifelsfälle als erfasst gelten. Wenn ein spezieller Anwender ein spezielles Produkt erhält, bezeichnet "normalerweise einsetzen" eine typische oder weitverbreitete Anwendung dieser Produktklasse, unabhängig vom Status des speziellen Anwenders oder der Art und Weise, wie der spezielle Anwender des spezielle Produkt tatsächlich einsetzt oder wie von ihm erwartet wird, dass er es einsetzt. Ein Produkt gilt als Endbenutzerprodukt unabhängig davon, ob es substantiellen kommerziellen, industriellen oder nicht-endbenutzerspezifischen Nutzen hat, es sei denn, dieser Nutzen stellt das einzige signifikante Anwendungsgebiet des Produkts dar.

Mit "Installationsinformationen" für ein Benutzerprodukt sind jedwede Methoden, Prozeduren, Berechtigungsschlüssel oder andere Informationen gemeint, die notwendig sind, um modifizierte Versionen eines betroffenen Werks, die aus einer modifizierten Version seines korrespondierenden Quelltextes hervorgegangen sind, auf dem Produkt zu installieren und auszuführen. Die Informationen müssen ausreichen, um sicherzustellen, dass das Weiterfunktionieren des modifizierten Objekt-Codes in keinem Fall verhindert oder gestört wird aus dem einzigen Grunde, weil Modifikationen vorgenommen worden sind.

Wenn Sie Objekt-Code gemäß diesem Paragraphen innerhalb oder zusammen mit oder speziell für den Gebrauch innerhalb eines Benutzerprodukts übertragen und die Übertragung als Teil einer Transaktion stattfindet, in der das Recht auf den Besitz und die Benutzung des Benutzerprodukts dauerhaft auf den Empfänger übergeht (unabhängig davon, wie diese Transaktion charakterisiert ist), müssen dem gemäß diesem Paragraphen mitübertragenen korrespondierenden Quelltext die Installationsinformationen beiliegen. Diese Anforderung gilt jedoch nicht, wenn weder Sie noch irgendeine Drittpartei die Möglichkeit behält, modifizierten Objekt-Code auf dem Benutzerprodukt zu installieren (zum Beispiel, wenn das Werk in einem ROM installiert wurde).

Die Anforderung, Installationsinformationen bereitzustellen, schließt keine Anforderung mit ein, weiterhin Kundendienst, Garantie oder Updates für ein Werk bereitzustellen, das vom Empfänger modifiziert oder installiert worden ist, oder für das Benutzerprodukt, in dem das Werk modifiziert oder installiert worden ist. Der Zugriff auf ein Computer-Netzwerk darf verweigert werden, wenn die Modifikation selbst die Funktion des Netzwerks grundlegend nachteilig beeinflusst oder wenn sie die Regeln und Protokolle für die Kommunikation über das Netzwerk verletzt.

Der korrespondierende Quelltext und die Installationsinformationen, die in Übereinstimmung mit diesem Paragraphen übertragen werden, müssen in einem öffentlich dokumentierten Format vorliegen (für das eine Implementation in Form von Quelltext öffentlich zugänglich ist), und sie dürfen keine speziellen Passwörter oder Schlüssel für das Auspacken, Lesen oder Kopieren erfordern.

#### **8. Zusätzliche Bedingungen**

"Zusätzliche Genehmigungen" sind Bedingungen, die die Bedingungen dieser Lizenz ergänzen, indem sie Ausnahmen von einer oder mehreren Auflagen zulassen. Zusätzliche Genehmigungen zur Anwendung auf das gesamte Programm sollen so betrachtet werden, als wären sie in dieser Lizenz enthalten, soweit dies unter anwendbarem Recht zulässig ist. Wenn zusätzliche Genehmigungen nur für einen Teil des Programms gelten, darf dieser Teil separat unter diesen Genehmigungen verwendet werden; das gesamte Programm jedoch unterliegt weiterhin dieser Lizenz ohne Beachtung der zusätzlichen Genehmigungen.

Wenn Sie eine Kopie eines betroffenen Werks übertragen, dürfen Sie, wenn Sie es wünschen, jegliche zusätzliche Genehmigungen von dieser Kopie oder jedem Teil der Kopie entfernen. (Zusätzliche Genehmigungen dürfen so verfasst sein, dass sie in bestimmten Fällen, wenn Sie das Werk modifizieren, entfernt werden müssen.) Sie dürfen Material, das Sie einem betroffenen Werk hinzufügen und für das Sie das Urheberrecht besitzen oder in entsprechender Form gewähren dürfen, mit zusätzlichen Genehmigungen ausstatten.

Ungeachtet jeglicher anderer Regelungen dieser Lizenz dürfen Sie für Material, das Sie einem betroffenen Werk hinzufügen (sofern Sie durch die Urheberrechtsinhaber dieses Materials autorisiert sind), die Bedingungen dieser Lizenz um folgendes ergänzen:

a) Gewährleistungsausschluss oder Haftungsbegrenzung abweichend von §§15 und 16 dieser Lizenz oder

b) die Anforderung, spezifizierte sinnvolle rechtliche Hinweise oder Autorenschaftshinweise in diesem Material oder in den angemessenen rechtlichen Hinweisen, die von den sie enthaltenen Werken angezeigt werden, zu erhalten, oder

c) das Verbot, die Herkunft des Materials falsch darzustellen oder die Anforderung, dass modifizierte Versionen des Materials auf angemessene Weise als vom Original verschieden markiert werden, oder

d) Begrenzung der Verwendung der Namen von Lizenzgebern oder Autoren des Materials für Werbezwecke oder

e) das Zurückweisen der Einräumung von Rechten gemäß dem Markenrecht zur Benutzung gewisser Produktnamen, Produkt- oder Service-Marken oder

f) die Erfordernis der Freistellung des Lizenznehmers und der Autoren des Materials durch jeden, der die Software (oder modifizierte Versionen davon) überträgt, mit vertraglichen Prämissen der Verantwortung gegenüber dem Empfänger für jede Verantwortung, die diese vertraglichen Prämissen diesen Lizenzgebern und Autoren direkt auferlegen.

Alle anderen hinzugefügten einschränkenden Bedingungen werden als "zusätzliche Einschränkungen" im Sinne von §10 betrachtet. Wenn das Programm, wie Sie es erhalten haben, oder ein Teil davon dieser Lizenz untersteht zuzüglich einer weiteren Bedingung, die eine zusätzliche Einschränkung darstellt, dürfen Sie diese Bedingung entfernen. Wenn ein Lizenzdokument eine zusätzliche Einschränkung enthält, aber die Relizensierung unter dieser Lizenz erlaubt, dürfen Sie dem betroffenen Werk Material hinzufügen, das den Bedingungen jenes Lizenzdokuments unterliegt, unter der Voraussetzung, daß die zusätzlichen Einschränkungen bei einer derartigen Relizensierung oder Übertragung verfallen.

Wenn Sie einem betroffenen Werk in Übereinstimmung mit diesem Paragraphen Bedingungen hinzufügen, müssen Sie in den betroffenen Quelltextdateien eine Aufstellung der zusätzlichen Bedingungen plazieren, die auf diese Quelltextdatei Anwendung finden, oder einen Hinweis darauf, wo die Zusätzlichen Bedingungen zu finden sind.

Zusätzliche Bedingungen, seien es Genehmigungen oder Einschränkungen, dürfen in Form einer separaten schriftlichen Lizenz oder in Form von Ausnahmen festgelegt werden; die o.a. Anforderungen gelten in jedem Fall.

#### **9. Kündigung**

Sie dürfen das Programm nicht verbreiten oder modifizieren, sofern es nicht durch diese Lizenz ausdrücklich gestattet ist. Jeder anderweitige Versuch der Verbreitung oder Modifizierung ist nichtig und beendet automatisch Ihre Rechte unter dieser Lizenz (einschließlich aller Patentlizenzen gemäß §11 Abs. 3).

Wenn Sie jedoch alle Verletzungen dieser Lizenz beenden, wird Ihre Lizenz durch einen speziellen Urheberrechtsinhaber wiederhergestellt, und zwar (a) vorübergehend, solange nicht bzw. bis der Rechteinhaber Ihre Lizenz ausdrücklich und endgültig kündigt, und (b) dauerhaft, sofern es der Rechteinhaber versäumt, Sie auf sinnvolle Weise auf die Lizenzverletzung innerhalb von 60 Tagen ab deren Beendigung hinzuweisen.

Darüber hinaus wird Ihre Lizenz durch einen speziellen Urheberrechtsinhaber permanent wiederhergestellt, wenn Sie der Rechteinhaber auf sinnvolle Weise auf die Verletzung hinweist, wenn außerdem dies das erste Mal ist, dass Sie auf die Verletzung dieser Lizenz (für jedes Werk) des Rechteinhabers hingewiesen werden, und wenn Sie die Verletzung innerhalb von 30 Tagen ab dem Eingang des Hinweises einstellen.

Die Beendigung Ihrer Rechte unter dieser Lizenz beendet nicht die Lizenzen Dritter, die von Ihnen Kopien oder Rechte unter dieser Lizenz erhalten haben. Wenn Ihre Rechte beendet und nicht dauerhaft wiederhergestellt worden sind, sind Sie nicht berechtigt, neue Lizenzen für dasselbe Material gemäß §10 zu erhalten.

#### **10. Annahme der Lizenz keine Voraussetzung für den Besitz von Kopien**

Um eine Kopie des Programms auszuführen, ist es nicht erforderlich, dass Sie diese Lizenz annehmen. Die nebenbei stattfindende Verbreitung eines betroffenen Werks, die sich ausschließlich als Konsequenz der Teilnahme an einer Peer-To-Peer-Datenübertragung ergibt, um eine Kopie entgegennehmen zu können, erfordert ebenfalls keine Annahme dieser Lizenz. Jedoch gibt Ihnen nichts außer dieser Lizenz die Erlaubnis, das Programm oder jedes betroffene Werk zu verbreiten oder zu verändern. Diese Handlungen verstoßen gegen das Urheberrecht, wenn Sie diese Lizenz nicht anerkennen. Indem Sie daher ein betroffenes Werk verändern oder propagieren, erklären Sie Ihr Einverständnis mit dieser Lizenz, die Ihnen diese Tätigkeiten erlaubt.

#### **11. Automatische Lizensierung nachgeordneter Anwender**

Jedes Mal, wenn Sie ein betroffenes Werk übertragen, erhält der Empfänger automatisch vom ursprünglichen Lizenzgeber die Lizenz, das Werk auszuführen, zu verändern und zu propagieren– in Übereinstimmung mit dieser Lizenz. Sie sind nicht dafür verantwortlich, die Einhaltung dieser Lizenz durch Dritte durchzusetzen.

Eine "Organisations-Transaktion" ist entweder eine Transaktion, bei der die Kontrolle über eine Organisation oder das im wesentlichen gesamte Kapital einer solchen, übertragen wird, oder sie ist die Aufteilung einer Organisation in mehrere oder die Fusion mehrerer Organisationen zu einer. Wenn die Propagation eines betroffenen Werks durch eine Organisations-Transaktion erfolgt, erhält jeder an der Transaktion Beteiligte, der eine Kopie des Werks erhält, zugleich jedwede Lizenz an dem Werk, die der Interessenvorgänger des Beteiligten hatte, sowie das Recht auf den Besitz des korrespondierenden Quelltextes des Werks vom Interessenvorgänger, wenn dieser ihn hat oder mit vertretbarem Aufwand beschaffen kann.

Sie dürfen keine zusätzlichen Einschränkungen bzgl. der Ausübung der unter dieser Lizenz gewährten oder zugesicherten Rechte vornehmen. Beispielsweise dürfen Sie keine Lizenzgebühr oder sonstige Gebühr für die Ausübung der unter dieser Lizenz gewährten Rechte verlangen, und Sie dürfen keine Rechtsstreitigkeit beginnen (eingeschlossen Kreuz- oder Gegenansprüche in einem Gerichtsverfahren), in der Sie unterstellen, dass irgendein Patentanspruch durch Erzeugung, Anwendung, Verkauf, Verkaufsangebot oder Import des Programms oder irgendeines Teils davon verletzt wurde.

#### **12. Patente**

Ein "Kontributor" ist ein Urheberrechtsinhaber, der die Benutzung des Programms oder eines auf dem Programm basierenden Werks unter dieser Lizenz erlaubt. Das auf diese Weise lizensierte Werk bezeichnen wir als die "Kontributor-Version" des Kontributors.

Die "wesentlichen Patentansprüche" eines Kontributors sind all diejenigen Patentansprüche, die der Kontributor besitzt oder kontrolliert, ob bereits erworben oder erst in Zukunft zu erwerben, die durch irgendeine Weise des gemäß dieser Lizenz erlaubten Erzeugens, Ausführens oder Verkaufens seiner Kontributor-Version verletzt würden. Dies schließt keine Patentansprüche ein, die erst als Konsequenz weiterer Modifizierung seiner Kontributor-Version entstünden. Für den Zweck dieser Definition schließt "Kontrolle" das Recht mit ein, Unterlizenzen für ein Patent zu erteilen auf eine Weise, die mit den Erfordernissen dieser Lizenz vereinbar ist.

Jeder Kontributor gewährt Ihnen eine nicht-exklusive, weltweite und gebührenfreie Patentlizenz gemäß den wesentlichen Patentansprüchen des Kontributors, den Inhalt seiner Kontributor-Version zu erzeugen, zu verkaufen, zum Verkauf anzubieten, zu importieren und außerdem auszuführen, zu modifizieren und zu propagieren.

In den folgenden drei Absätzen ist eine "Patentlizenz" jedwede ausdrückliche Vereinbarung oder Verpflichtung, wie auch immer benannt, ein Patent nicht geltend zu machen (beispielsweise eine ausdrückliche Erlaubnis, ein Patent zu nutzen oder eine Zusicherung, bei Patentverletzung nicht zu klagen). Jemandem eine solche Patentlizenz zu "erteilen" bedeutet, eine solche Vereinbarung oder Verpflichtung zu beschließen, ein Patent nicht gegen ihn durchzusetzen.

Wenn Sie ein betroffenes Werk übertragen, das wissentlich auf eine Patentlizenz angewiesen ist, und wenn der korrespondierende Quelltext nicht für jeden zum Kopieren zur Verfügung gestellt wird – kostenlos, unter den Bedingungen dieser Lizenz und über einen öffentlich zugänglichen Netzwerk-Server oder andere leicht zugängliche Mittel –, dann müssen Sie entweder (1) dafür sor- gen, dass der korrespondierende Quelltext auf diese Weise verfügbar gemacht wird oder (2) dafür sorgen, dass Ihnen selbst die Vorteile der Patentlizenz für dieses spezielle Werk entzogen werden oder (3) in einer mit den Erfordernissen dieser Lizenz vereinbaren Weise bewirken, dass die Patentli- zenz auf nachgeordnete Empfänger ausgedehnt wird. "Wissentlich angewiesen sein" bedeutet, dass Sie tatsächliches Wissen darüber haben, dass – außer wegen der Patentlizenz – Ihre Übertragung des betroffenen Werks in einen Staat oder die Benutzung des betroffenen Werks durch Ihren Emp- fänger in einem Staat, eins oder mehrere identifizierbare Patente in diesem Staat verletzen würden, deren Gültigkeit Ihnen glaubhaft erscheint.

Wenn Sie, als Folge von oder in Verbindung mit einer einzelnen Transaktion oder Vereinbarung, ein betroffenes Werk übertragen oder durch Vermittlung einer Übertragung propagieren, und Sie gewähren einigen Empfängern eine Patentlizenz, die ihnen das Benutzen, Propagieren, Modifizieren und Übertragen einer speziellen Kopie des betroffenen Werks gestatten, dann wird die von Ihnen gewährte Patentlizenz automatisch auf alle Empfänger des betroffenen Werks und darauf basierender Werke ausgedehnt.

Eine Patentlizenz ist "diskriminierend", wenn sie in ihrem Gültigkeitsbereich die speziell unter dieser Lizenz gewährten Rechte nicht einschließt, wenn sie die Ausübung dieser Rechte verbietet oder wenn sie die Nichtausübung einer oder mehrerer dieser Rechte zur Bedingung hat. Sie dürfen ein betroffenes Werk nicht übertragen, wenn Sie Partner in einem Vertrag mit einer Drittpartei sind, die auf dem Gebiet der Verbreitung von Software geschäftlich tätig ist, gemäß dem Sie dieser Drittpartei Zahlungen leisten, die auf dem Maß Ihrer Aktivität des Über- tragens des Werks basieren, und gemäß dem die Drittpartei eine diskriminierende Pa- tentlizenz all denjenigen gewährt, die das Werk von Ihnen erhielten, (a) in Verbindung mit von Ihnen übertragenen Kopien des betroffenen Werks (oder Kopien dieser Kopien) oder (b)

hauptsächlich für und in Verbindung mit spezifischen Produkten oder Zusammenstellungen, die das betroffene Werk enthalten, es sei denn, Sie sind in diesen Vertrag vor dem 28. März 2007 eingetreten oder die Patentlizenz wurde vor diesem Datum erteilt.

Nichts in dieser Lizenz soll in einer Weise ausgelegt werden, die irgendeine implizite Lizenz oder sonstige Abwehr gegen Rechtsverletzung ausschließt oder begrenzt, die Ihnen ansonsten gemäß anwendbarem Patentrecht zustünde.

#### **13. Keine Preisgabe der Freiheit Dritter**

Sollten Ihnen (durch Gerichtsbeschluss, Vergleich oder anderweitig) Bedingungen auferlegt werden,

die den Bedingungen dieser Lizenz widersprechen, so befreien Sie diese Umstände nicht von den Bestimmungen dieser Lizenz. Wenn es Ihnen nicht möglich ist, ein betroffenes Werk unter gleichzeitiger Beachtung der Bedingungen in dieser Lizenz und Ihrer anderweitigen Verpflichtungen zu übertragen, dann dürfen Sie als Folge das Programm überhaupt nicht übertragen. Wenn Sie zum Beispiel Bedingungen akzeptieren, die Sie dazu verpflichten, von denen, denen Sie das Programm übertragen haben, eine Gebühr für die weitere Übertragung einzufordern, dann besteht der einzige Weg, sowohl jene Bedingungen als auch diese Lizenz zu befolgen darin, ganz auf die Übertragung des Programms zu verzichten.

#### **14. Nutzung zusammen mit der GNU Affero General Public License**

Ungeachtet anderer Regelungen dieser Lizenz, ist es Ihnen gestattet, ein betroffenes Werk mit einem Werk zu einem einzelnen, kombinierten Werk zu verbinden (linken) oder zu kombinieren, das unter Version 3 der GNU Affero General Public Lizenz steht, und das Ergebnis zu übertragen. Die Bedingungen dieser Lizenz bleiben weiterhin auf denjenigen Teil anwendbar, der das betroffene Werk darstellt, aber die speziellen Anforderungen der GNU Affero General Public Lizenz, §13, die sich auf Interaktion über ein Computer-Netzwerk beziehen, werden auf die Kombination als solche anwendbar.

#### **15. Überarbeitungen dieser Lizenz**

Die Free Software Foundation kann von Zeit zu Zeit überarbeitete und/oder neue Versionen der General Public Lizenz veröffentlichen. Solche neuen Versionen werden vom Grundprinzip her der gegenwärtigen entsprechen, können aber im Detail abweichen, um neuen Problemen und An- forderungen gerecht zu werden.

Jede Version dieser Lizenz hat eine eindeutige Versionsnummer. Wenn in einem Programm angegeben wird, dass es dieser Lizenz in einer bestimmten Versionsnummer "oder jeder späteren Version" ("or any later version") unterliegt, so haben Sie die Wahl, entweder den Bestimmungen der genannten Version zu folgen oder denen jeder beliebigen späteren Version, die von der Free Software Foundation veröffentlicht wurde. Wenn das Programm keine Versionsnummer angibt, können Sie eine beliebige Version wählen, die je von der Free Software Foundation veröffentlicht wurde.

#### **16. Gewährleistungsausschluss**

Es besteht keinerlei Gewährleistung für das Programm, soweit dies gesetzlich zulässig ist. Sofern

nicht anderweitig schriftlich bestätigt, stellen die Urheberrechtsinhaber und/oder Dritte das Programm so zur Verfügung, "wie es ist", ohne irgendeine Gewährleistung, weder ausdrücklich noch implizit, einschließlich – aber nicht begrenzt auf – die implizite Gewährleistung der Marktreife oder der Verwendbarkeit für einen bestimmten Zweck. Das volle Risiko bezüglich Qualität und Leistungsfähigkeit des Programms liegt bei Ihnen. Sollte sich das Programm als fehlerhaft herausstellen, liegen die Kosten für notwendigen Service, Reparatur oder Korrektur bei Ihnen.

#### **17. Haftungsbegrenzung**

In keinem Fall, außer wenn durch geltendes Recht gefordert oder schriftlich zugesichert, ist irgendein Urheberrechtsinhaber oder irgendein Dritter, der das Programm wie oben erlaubt modifiziert oder übertragen hat, Ihnen gegenüber für irgendwelche Schäden haftbar, einschließlich jeglicher allgemeiner oder spezieller Schäden, Schäden durch Seiteneffekte (Nebenwirkungen) oder Folgeschäden, die aus der Benutzung des Programms oder der Unbenutzbarkeit des Programms folgen (einschließlich – aber nicht beschränkt auf – Datenverluste, fehlerhafte Verarbeitung von Daten, Verluste, die von Ihnen oder anderen getragen werden müssen, oder dem Unvermögen des Programms, mit irgendeinem anderen Programm zusammenzuarbeiten), selbst wenn ein Urheberrechtsinhaber oder Dritter über die Möglichkeit solcher Schäden unterrichtet worden war.

#### **18. Interpretation von §§ 15 und 16**

Sollten der o.a. Gewährleistungsausschluss und die o.a. Haftungsbegrenzung aufgrund ihrer Bedingungen gemäß lokalem Recht unwirksam sein, sollen Bewertungsgerichte dasjenige lokale Recht anwenden, das einer absoluten Aufhebung jeglicher zivilen Haftung in Zusammenhang mit dem Programm am nächsten kommt, es sei denn, dem Programm lag eine entgeltliche Garantieerklärung oder Haftungsübernahme bei.

# **ENDE DER LIZENZBEDINGUNGEN**

Wie Sie diese Bedingungen auf Ihre eigenen, neuen Programme anwenden können Wenn Sie ein neues Programm entwickeln und wollen, dass es vom größtmöglichen Nutzen für die Allgemeinheit ist, dann erreichen Sie das am besten, indem Sie es zu freier Software machen, die jeder unter diesen Bestimmungen weiterverbreiten und verändern kann.

Um dies zu erreichen, fügen Sie die folgenden Vermerke zu Ihrem Programm hinzu. Am sichersten ist es, sie an den Anfang einer jeden Quelldatei zu stellen, um den Gewährleistungsausschluss

möglichst deutlich darzustellen; zumindest aber sollte jede Datei die "Copyright"-Zeile besitzen sowie einen kurzen Hinweis darauf, wo die vollständigen Vermerke zu finden sind.

[eine Zeile mit dem Programmnamen und einer kurzen Beschreibung]

Copyright (C) [Jahr] [Name des Autors]

This program is free software; you can redistribute it and/or modify it under the terms of the GNU General Public License as published by the Free Software Foundation; either version 3 of the License, or (at your option) any later version.

This program is distributed in the hope that it will be useful, but WITHOUT ANY WARRANTY; without even the implied warranty of MERCHANTABILITY or FITNESS FOR A PARTICULAR PURPOSE. See the GNU General Public License for more details.

You should have received a copy of the GNU General Public License along with this program; if not, see <http://www.gnu.org/licenses/>.

Auf Deutsch: [eine Zeile mit dem Programmnamen und einer kurzen Beschreibung] Copyright (C) [Jahr] [Name des Autors]

Dieses Programm ist freie Software. Sie können es unter den Bedingungen der GNU General Public License, wie von der Free Software Foundation veröffentlicht, weitergeben und/oder modifizieren, entweder gemäß Version 3 der Lizenz oder (nach Ihrer Option) jeder späteren Version.

Die Veröffentlichung dieses Programms erfolgt in der Hoffnung, dass es Ihnen von Nutzen sein wird, aber OHNE IRGENDEINE GARANTIE, sogar ohne die implizite Garantie der MARKTREIFE oder der VERWENDBARKEIT FÜR EINEN BESTIMMTEN ZWECK. Details finden Sie in der GNU General Public Lizenz.

Sie sollten ein Exemplar der GNU General Public Lizenz zusammen mit diesem Programm erhalten haben. Falls nicht, siehe <http://www.gnu.org/licenses/>.

Fügen Sie auch einen kurzen Hinweis hinzu, wie Sie elektronisch und per Brief erreichbar sind. Wenn Ihr Programm interaktive Befehle in einem Terminal entgegennimmt, sorgen Sie dafür, dass es nach dem Start einen kurzen Vermerk ausgibt:

[Programm] Copyright (C) [Jahr] [Name des Autors]

This program comes with ABSOLUTELY NO WARRANTY; for details type 'show w'.

This is free software, and you are welcome to redistribute it under certain conditions; type 'show c' for details.

Auf Deutsch: [Programm] Copyright (C) [Jahr] [Name des Autors] Für dieses Programm besteht KEINERLEI GARANTIE; geben Sie "show w" für Details ein.

Dies ist freie Software, die Sie unter bestimmten Bedingungen weitergeben dürfen; geben Sie

"show c" für Details ein.

Die hypothetischen Kommandos "show w" und "show c" sollten die entsprechenden Teile der GNU-GPL anzeigen. Natürlich können die von Ihnen verwendeten Kommandos auch anders lauten; für ein Programm mit graphischer Benutzeroberfläche werden Sie sicherlich eine "About-Box" verwenden.

Soweit vorhanden, sollten Sie auch Ihren Arbeitgeber (wenn Sie als Programmierer arbeiten) oder Ihre Schule einen Urheberrechteverzicht für das Programm unterschreiben lassen. Für weitere Informationen darüber und wie Sie die GNU GPL anwenden und befolgen, siehe http://www.gnu. org/licenses/.

Diese General Public Lizenz gestattet nicht die Einbindung Ihres Programms in proprietäre Programme. Wenn Ihr Programm eine Funktionsbibliothek ist, dann kann es sinnvoller sein, das Linken proprietärer Programme mit dieser Bibliothek zu gestatten. Wenn dies Ihre Absicht ist, sollten Sie die GNU Lesser General Public Lizenz anstelle dieser Lizenz verwenden. Lesen Sie aber bitte vorher http://www.gnu.org/philosophy/why-not-lgpl.html.

\* \* \*

Copyright-Notiz des englischsprachigen Orignals: Copyright notice above. 51 Franklin Street, Fifth Floor, Boston, MA 02110, USA Verbatim copying and distribution of this entire article is permitted in any medium without royalty provided this notice is preserved.

Übersetzung: Copyright-Notiz siehe oben. 51 Franklin Street, Fifth Floor, Boston, MA 02110, USA

# **VI. Troubleshooting**

Bevor Sie sich an unsere Kundenbetreuung wenden, Bitte lesen Sie die folgende Schritte sorgfältig durch.

NOTIZ: In der fall das ihre Satellitenantenne mit Schnee bedeck ist, oder ihre RF Signal verschlechtert hat wegen schwere Regenfall es könnte ihre Audio und Video Signal könnten sich vorübergehend verschlechtern. Sollte sowas vorkommen, Bitte schauen Sie nach das ihre Satellitenantenne steht in ihre Original Position, und prüfen sie nach ob die Satellitenantenne von Schnee befreit ist. Prüfen Sie auch ihre LNB nach ob es beschädigt ist.

### **1. Kein Video Bild am TV**

- Stellen Sie zuerst fest das ihre Receiver An geschaltet ist und in Betriebsmodus.
- Stellen Sie fest das ihre Kabel richtig zwischen TV und Receiver Abgeschlossen ist.
- Stellen Sie fest dass ihre Satellitenkabel richtig am Receiver Angeschlossen sind.
- Seien Sie sicher das die Kanal Sie schauen wollen sendet.
- Seien Sie sicher das die Kanal Entschlüsselt ist und die richtige Smartcard Benutzt wird für die Programm die Sie schauen wollen.

# **2. Probleme mit Audio Qualität**

- Stellen Sie fest dass ihre Audio Kabeln richtig Angeschlossen sind.
- Prüfen Sie die Lautstärke an ihre Receiver und/ oder TV.
- Prüfen Sie nach das ihre Receiver nicht in Stumm Modus ist.

• Prüfen Sie die Audio Optionen nach um fest zu stellen das die Korrekte Einstellung selektiert ist für die Programm Sie schauen wollen.

### **3. Kanal Such probleme**

- Schauen Sie nach das die Batterien richtig auf geladen sind.
- Wenn Sie ihre Fernbedienung öfter Benutzt haben, laden Sie die Batterien erneut.
- Richten Sie die Fernbedienung direkt zum Receiver..
- Stellen sie sicher das nichts das Display blockiert.

### **4. Sender Such Probleme**

- Seien Sie sicher das alle Empfänger Konfigurationen korrekt vor genommen waren.
- Prüfen Sie nach das ihre Antennen Kabeln alle richtig An geschlossen sind.

# **5. Entschlüsselte Sender Probleme**

- Prüfen Sie nach das Sie die richtige Smartcard und/ oder CAM Benutzen.
- Entnehmen Sie CAM und Smartcard und fügen sie Erneut Ein.
- Prüfen Sie nach das ihre System Die Smartcard und CAM erkannt hat.

# **6. Aufnahme probleme**

- Prüfen Sie nach das Ihre HDD Rekorder genug Speicherplatz zu Verfügung hat.
- Prüfen Sie nach ob einen Konflikt mit dem Timer besteht.

# **VII. Wortverzeichnis**

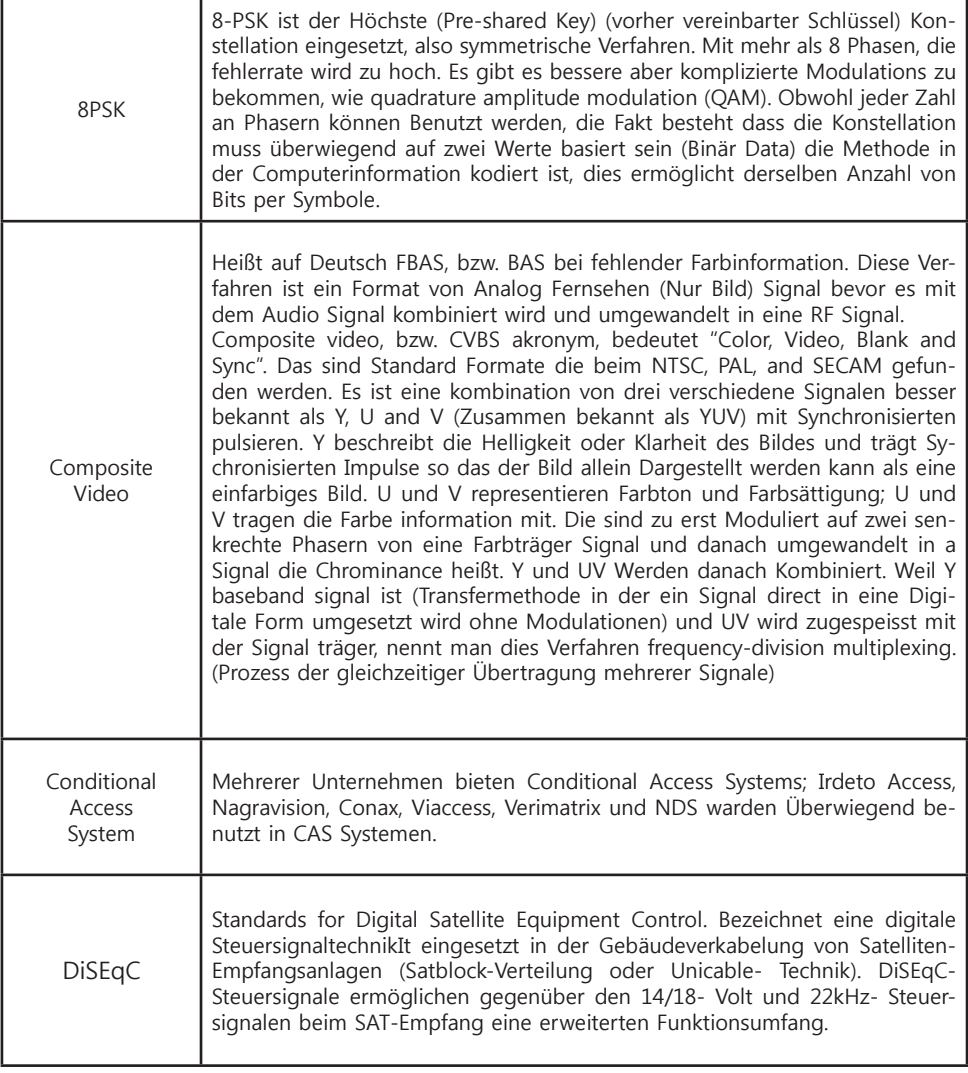

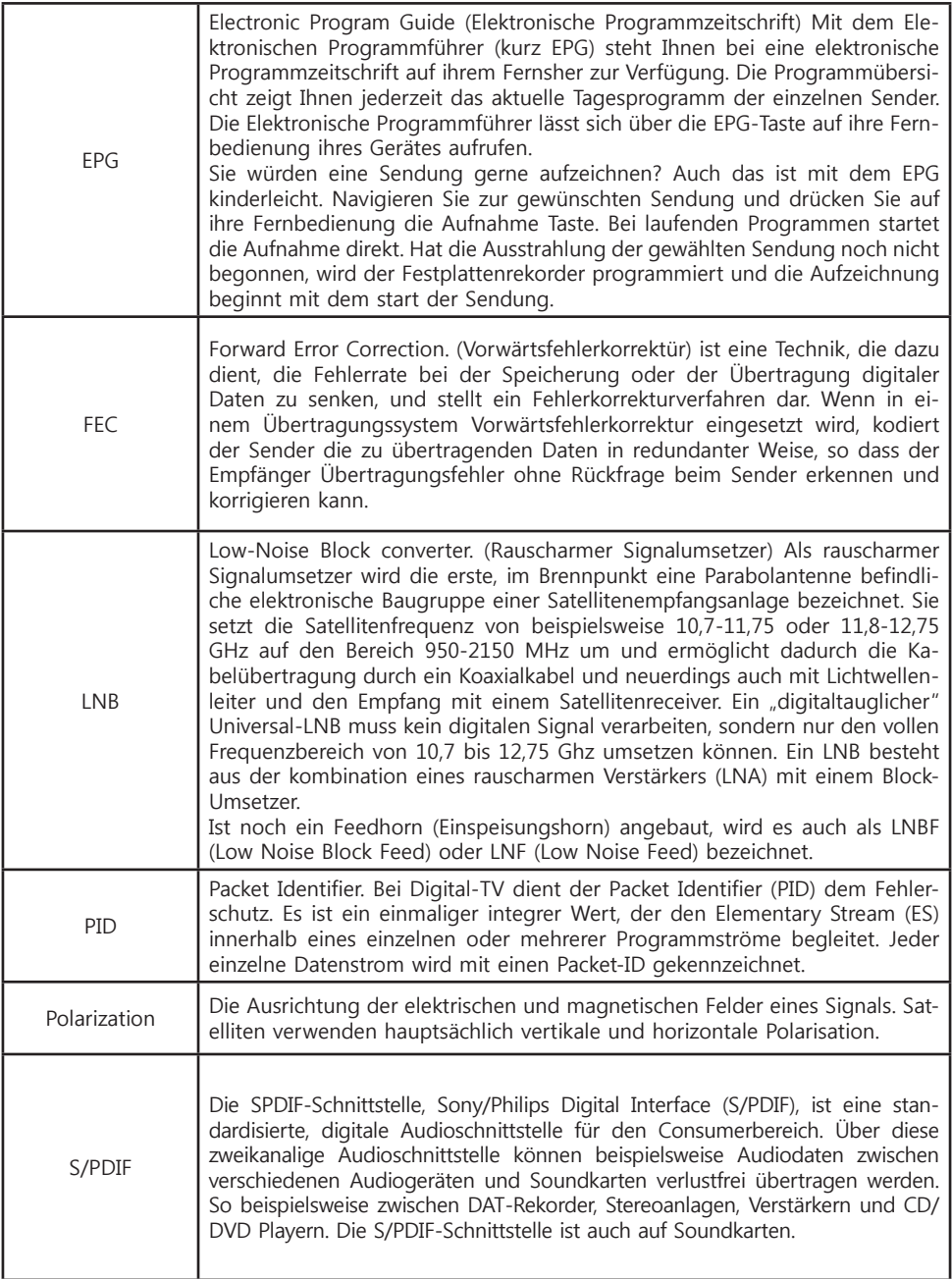

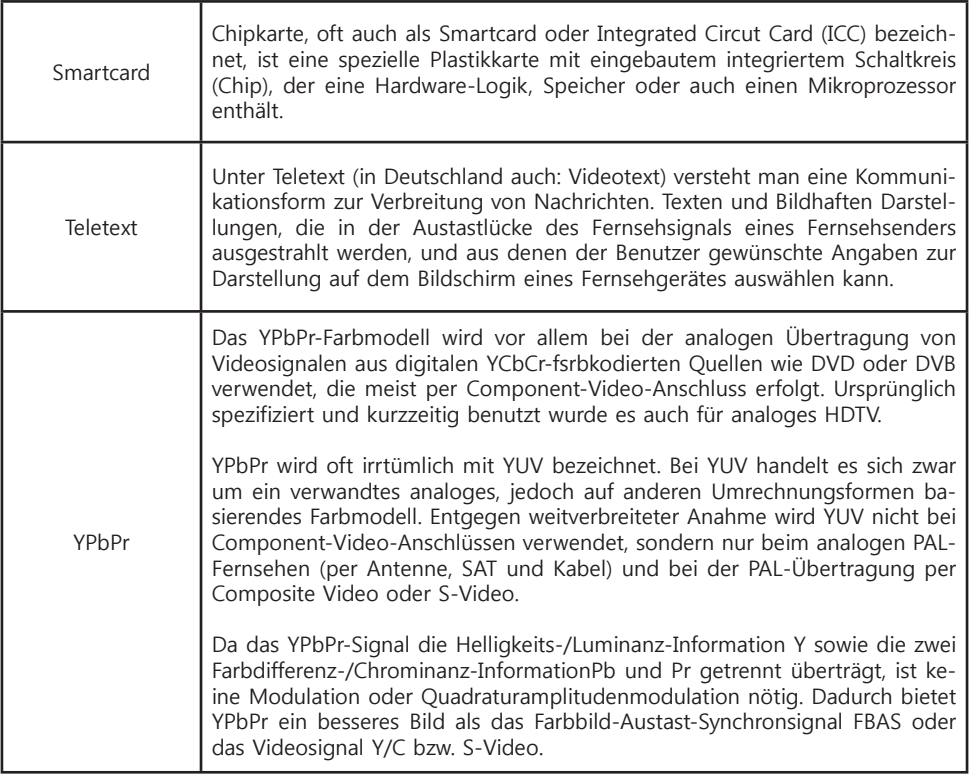

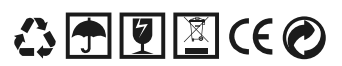

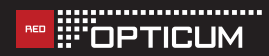